# Q TOTVS

## Iniciaremos em instantes...

# Comparativo XML NEEX Pedido Linha Datasul

Squad Recebimento

**12022/abril** 

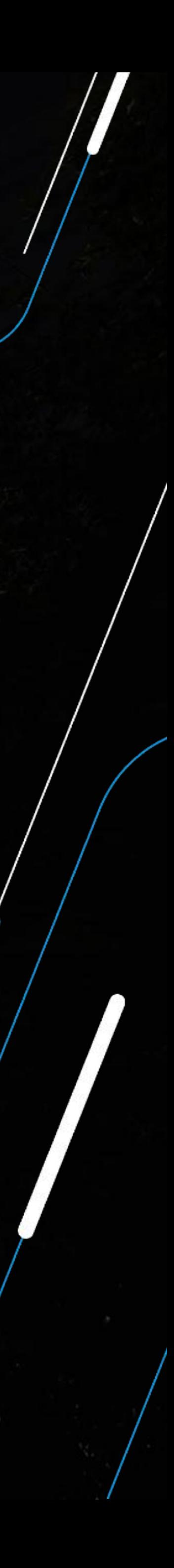

# O TOTVS

# **NOVO INTERA DATASUL**

**2022/** abril

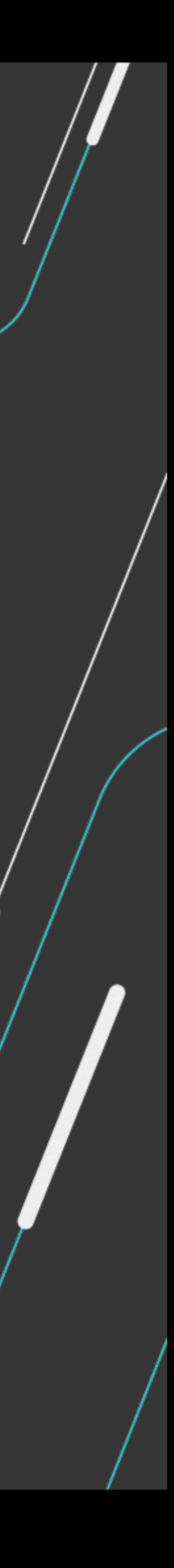

Uma evolução no processo de comercialização dos produtos da TOTVS!

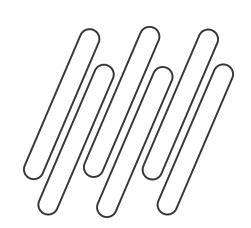

## **BENEFÍCIOS DO NOVO INTERA DATASUL** 3 **O**

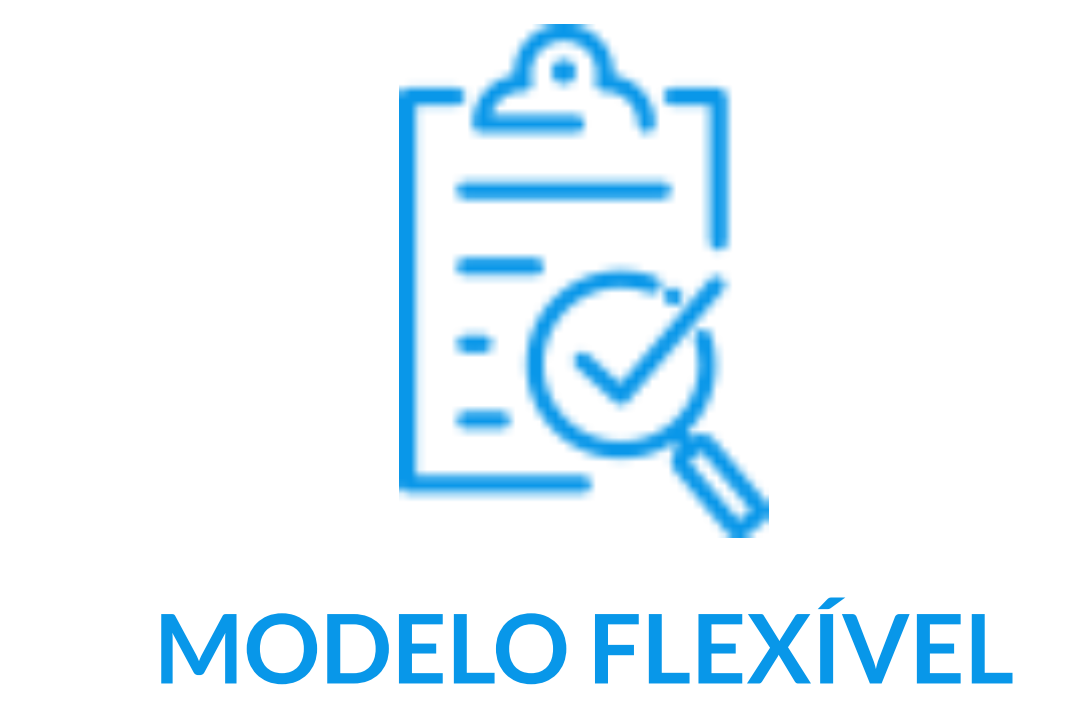

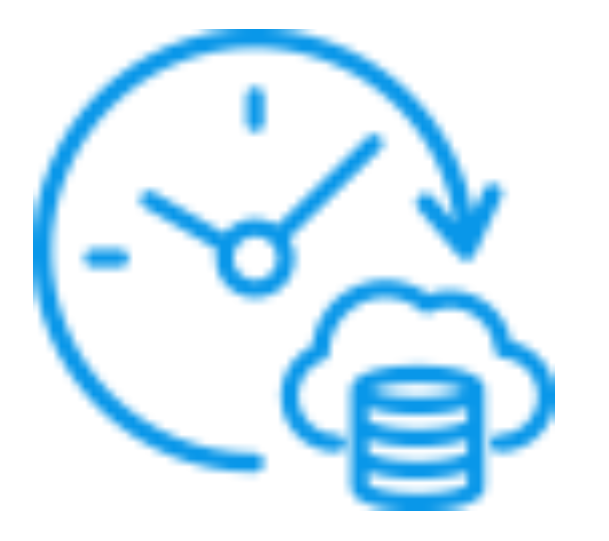

## **CONTRATAÇÃO POR IDs**

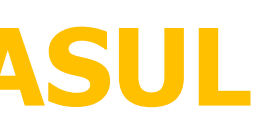

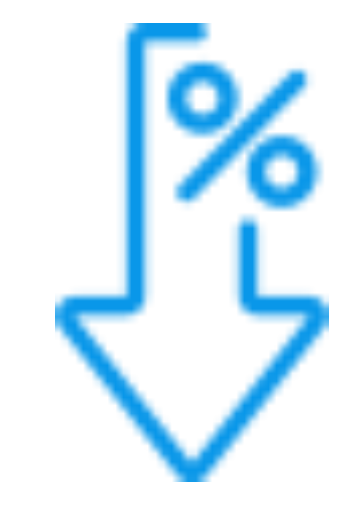

## **MODELO FLEXÍVEL DESCONTO PROGRESSIVO**

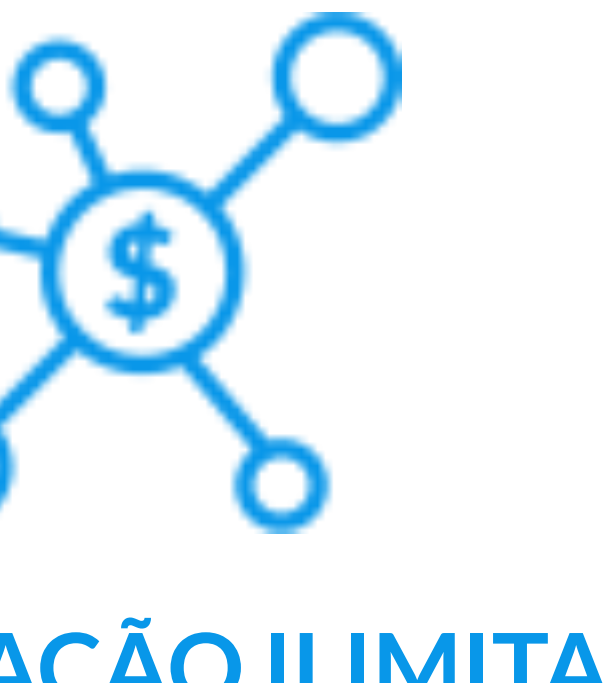

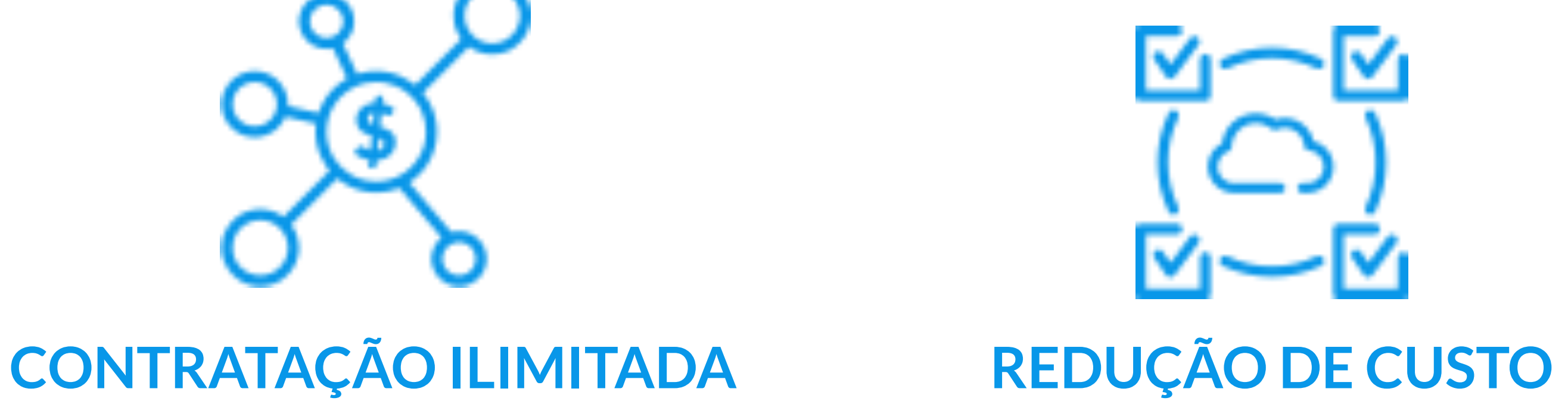

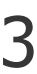

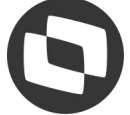

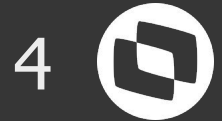

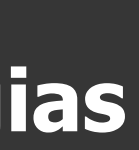

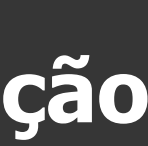

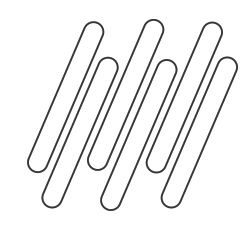

## **TOTVS CLOUD**

## **ÚNICA NUVEM COM OFERTA VOLTADA PARA A CONEXÃO SOBRE AS APLICAÇÕES TOTVS**

## Na nuvem TOTVS **você paga menos, e em reais**

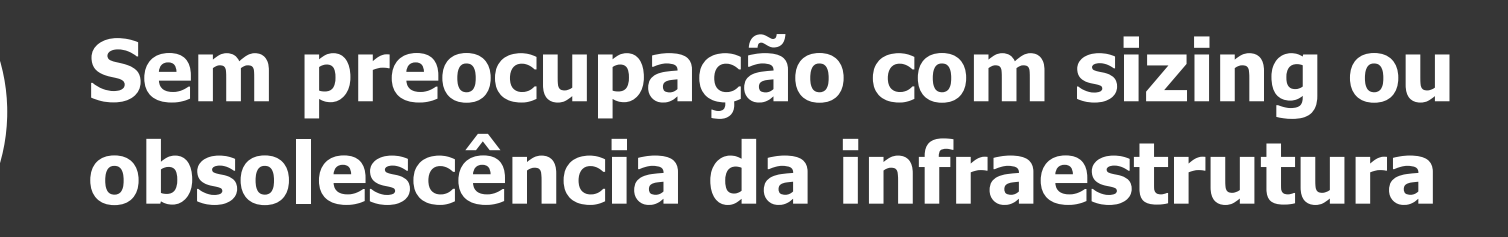

**Modernização constante de tecnologias**

LW

**Garantia de performance para a solução TOTVS**

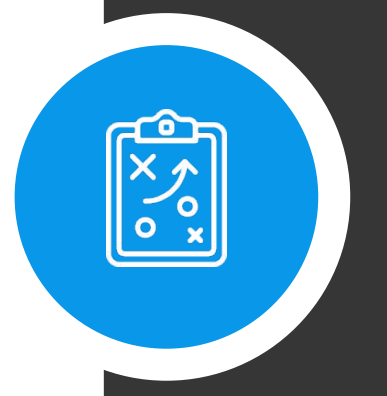

**Segurança totalmente dedicada para a proteção de dados**

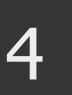

## QUER SABER MAIS? CONVERSE COM O SEU ESN!

KARA SA SA SA KASA YA KASA YA KASA YA KASA YA KASA YA KASA YA KASA YA KASA YA KASA YA KASA YA KASA YA KASA YA KASA YA KASA YA KASA YA KASA YA KASA YA KASA YA KASA YA KASA YA KASA YA KASA YA KASA YA KASA YA KASA YA KASA YA 

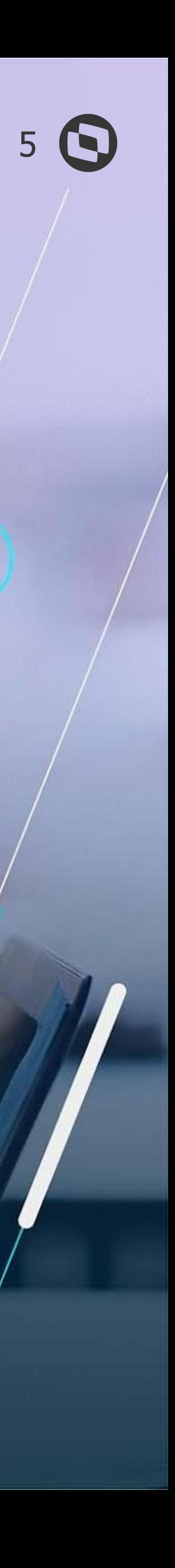

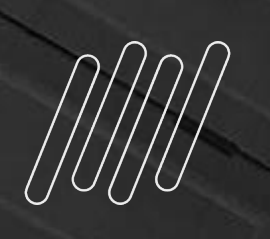

## **OBRIGADO**

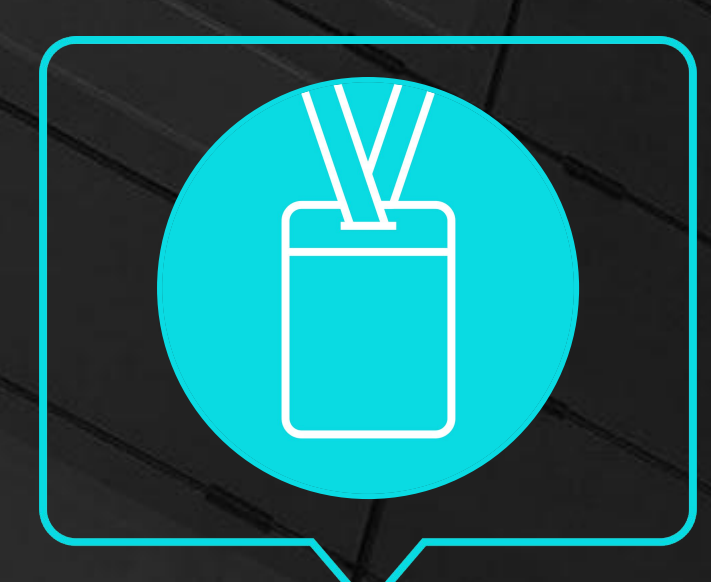

- Tecnologia + Conhecimento são nosso DNA.
- O sucesso do cliente é o nosso sucesso.
- Valorizamos gente boa que é boa gente.

### **#SOMOSTOTVERS**

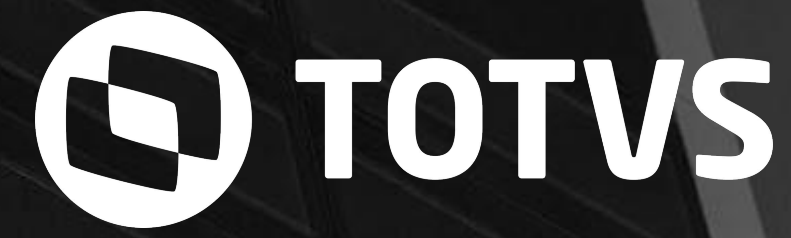

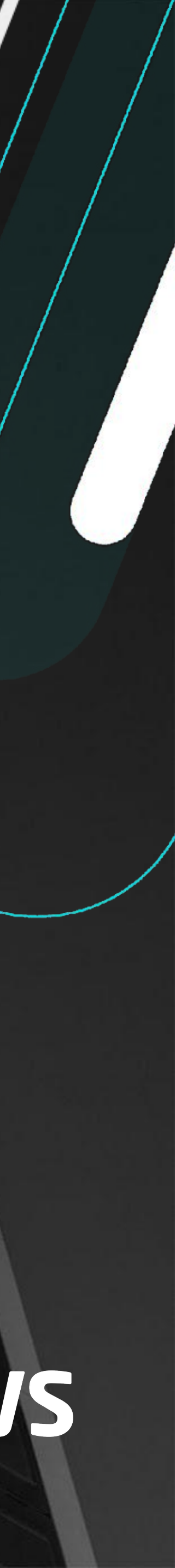

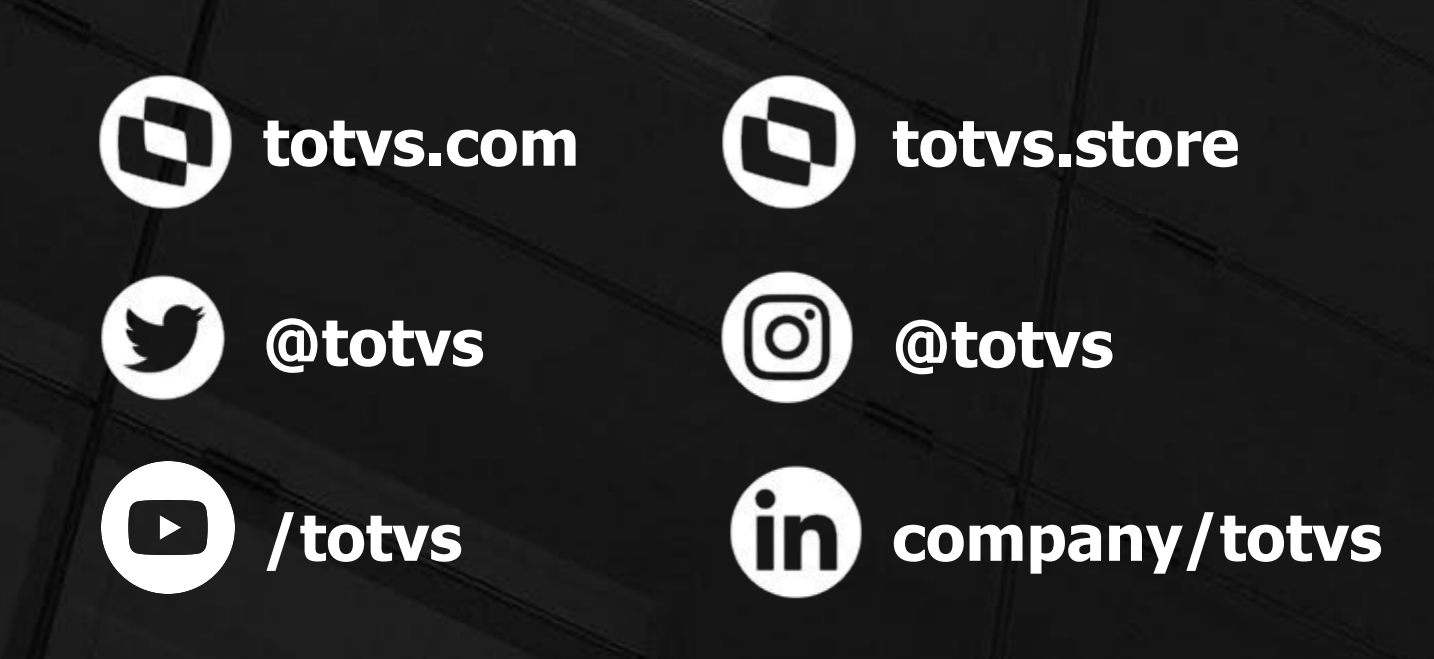

## **SIRLEI FERNANDES** ESPECIALISTA SOLUÇÕES DO SEGMENTO Sirlei.Fernandes@totvs.com.br

# Q TOTVS

# Comparativo XMLNFEX Pedrdo Linha Datasul

Squad Recebimento

**12022/abril** 

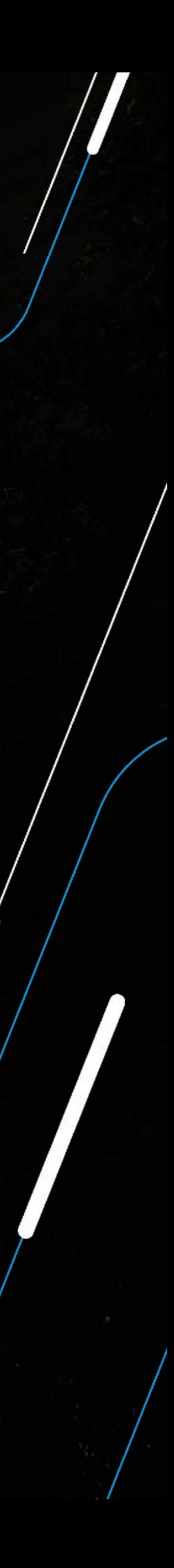

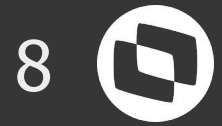

## **COMPARATIVO XML vs PEDIDO**

**Desenhamos uma nova funcionalidade no produto que vai permitir realizar a conferência de forma automática do Pedido de Compra x XML da nota fiscal emitida pelo fornecedor.**

**A solução vai possibilitar que irregularidades do pedido x nota possam ser identificadas antes da mercadoria chegar na empresa, otimizando a troca/negociação com o fornecedor e até possíveis retrabalhos.**

**Participaram do projeto 13 clientes (12 externos e 1 interno), sendo 14 usuários no total, que foram envolvidos nas etapas de pesquisa, validação de conceito e nos testes de usabilidade.**

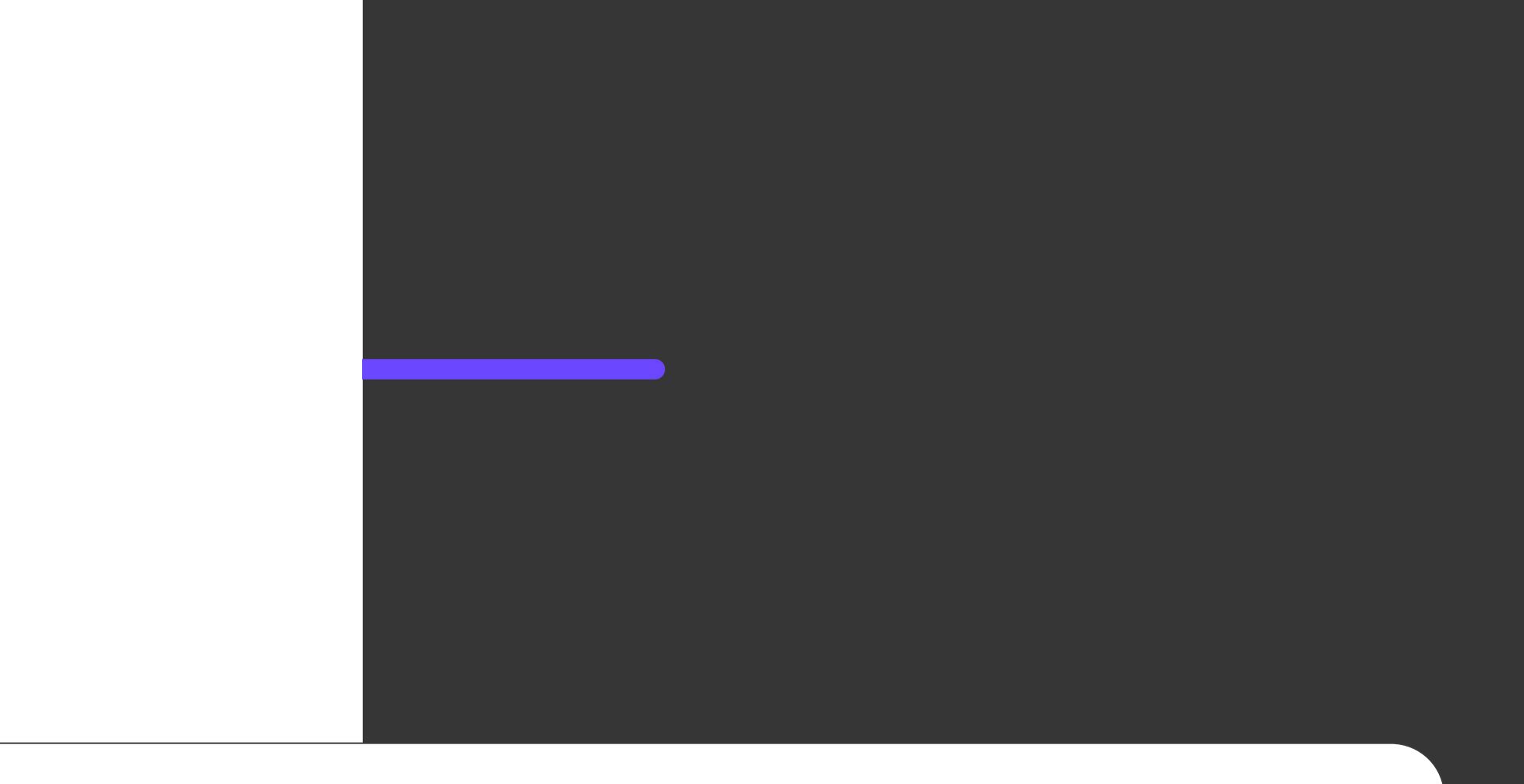

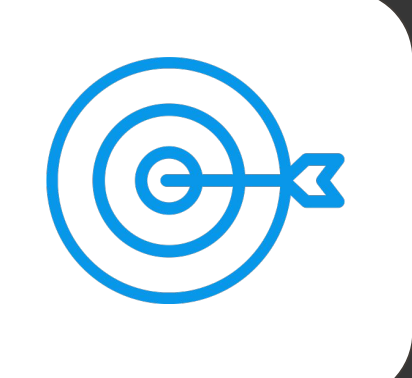

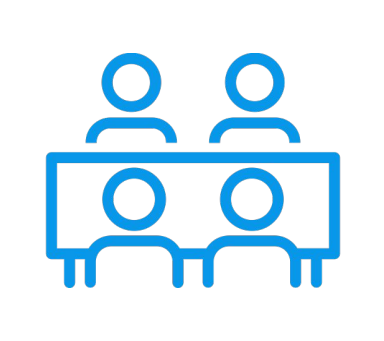

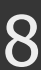

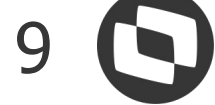

Como trata-se de uma solução nativa do produto Datasul não há custo adicional em sua utilização.

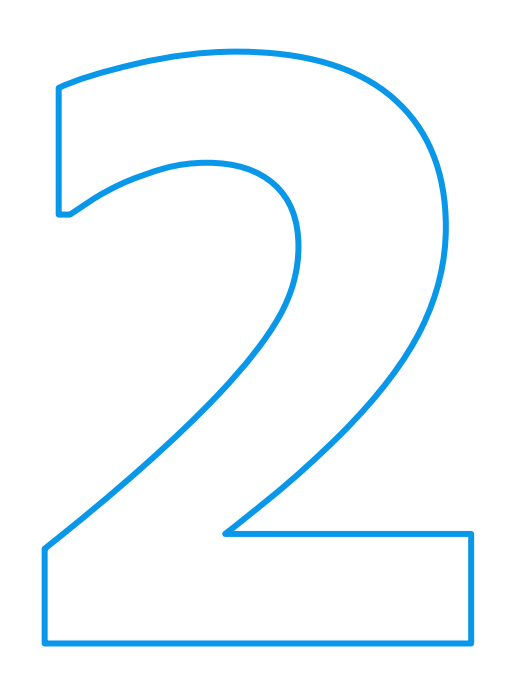

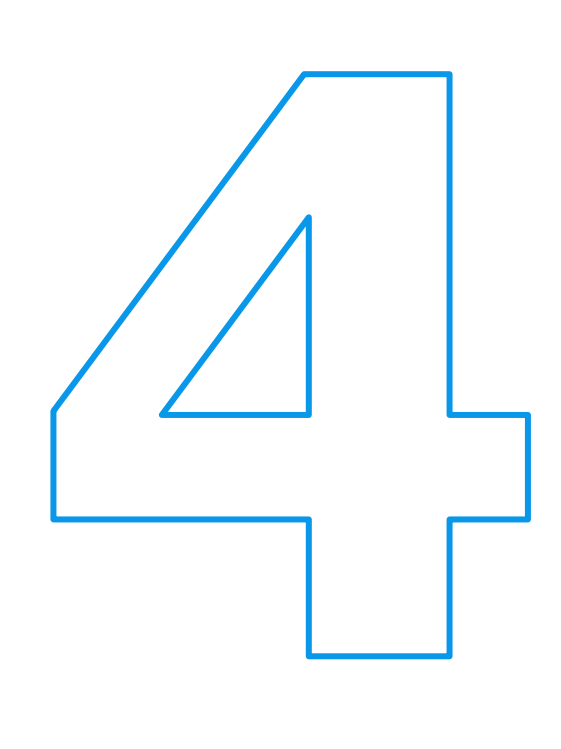

## **Agilidade**

Permite antecipar a conferência de algumas informações, antes da chegada da mercadoria.

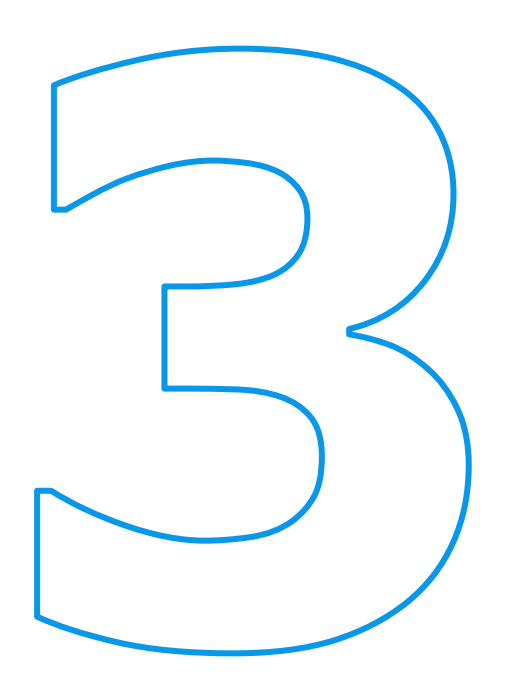

## **Notificação dos Envolvidos**

Permite o envio de e-mails com as divergências aos envolvidos com a compra.

## **Histórico das divergências**

Armazena o histórico das divergências geradas anteriormente, com um resumo dos dados que estavam diferentes.

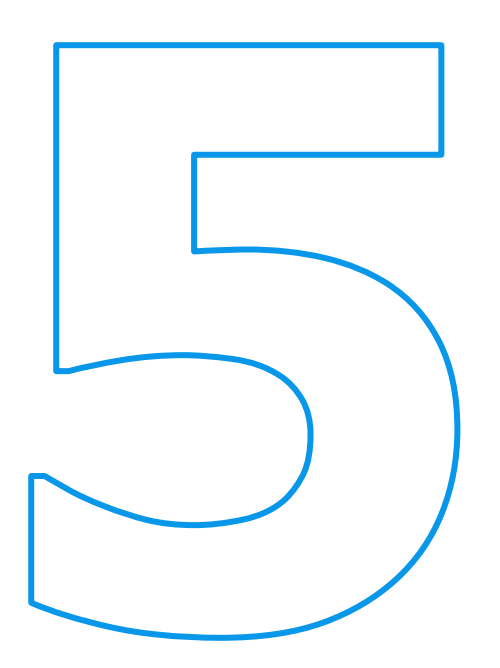

## **Histórico das liberações**

Armazena as liberações realizadas, permitindo gravar uma justificativa, bem como o usuário que realizou a liberação.

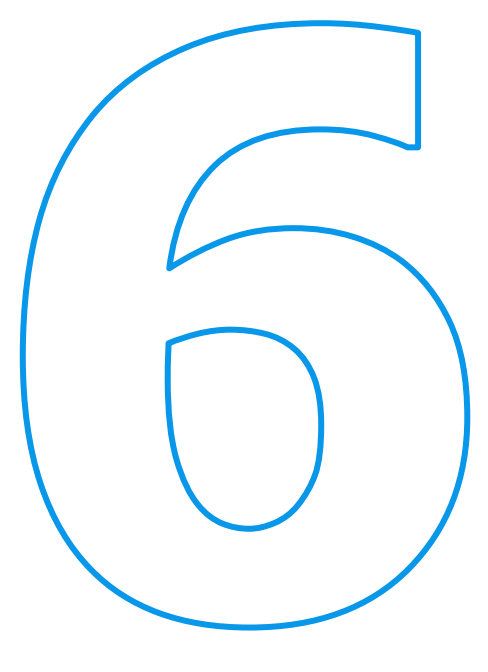

## **Bloqueio geração notas**

Permite o bloqueio da geração de notas para o recebimento físico ou fiscal com divergências.

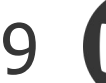

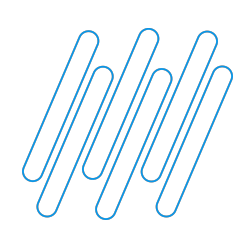

## **VANTAGENS COMPARATIVO PEDIDO VS XML**

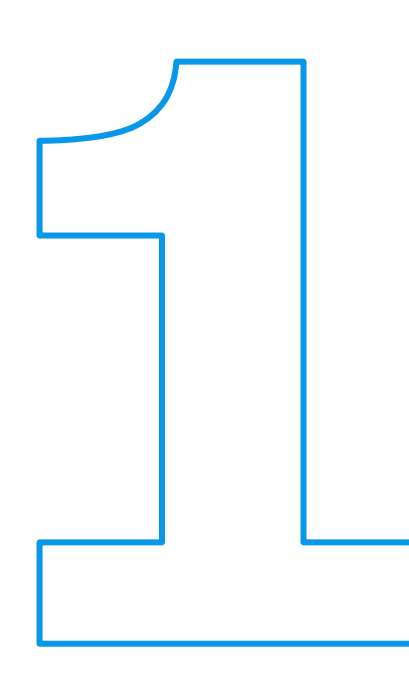

## **Sem custo adicional**

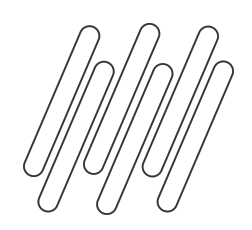

## **Parametrização**

Possibilidade de parametrizar por estabelecimento, se deseja ou não ativar o comparativo, bem como, quais são as informações que gostaria de comparar.

**Comparações**

- Quantidade
	- Preço
- Fornecedor
- Sem pedido
- **Estabelecimento** 
	- Transportador
- Pendência de aprovação
	- Data entrega
- Condição de pagamento

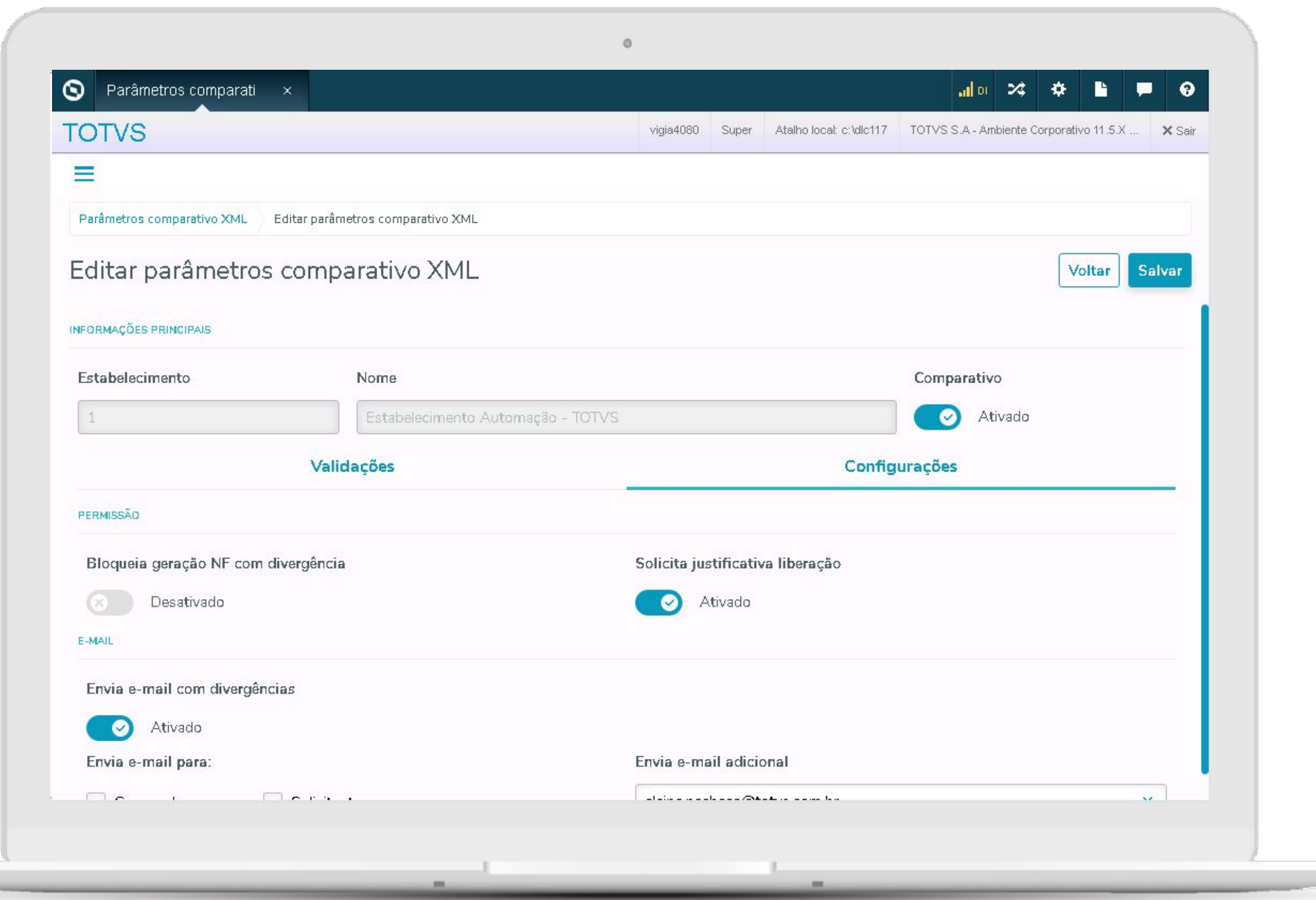

## **Bloqueio geração nota**

Possibilidade de bloquear a geração da nota para o recebimento físico/fiscal caso o documento possua divergências pendentes.

## **Envio de e-mail**

Possibilidade de envio de e-mail para os envolvidos na operação de compra e recebimento.

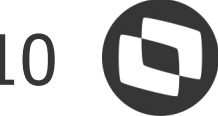

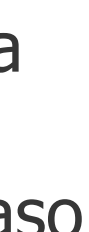

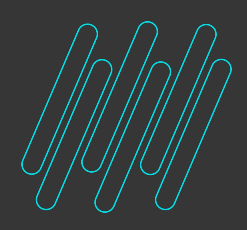

Q P P F P D

### **Quantidade Preço Fornecedor Data Entrega**

- **Não valida**: Não gera divergência.
- **Valida**: Caso a quantidade do item da nota seja superior a quantidade da parcela, será gerada uma divergência.
- **Valida com variação**: Caso a quantidade do item da nota seja superior a quantidade da parcela + variação, será gerada uma divergência.

- **Não valida**: Não gera divergência.
- **Valida**: Caso o preço do item da nota seja superior ao preço da ordem, será gerada uma divergência.
- **Valida com variação**: Caso o preço do item da nota seja superior ao preço da ordem + variação, será gerada uma divergência.

- **Não valida**: Não gera divergência.
- **Valida**: Caso o fornecedor da nota seja diferente do pedio, será gerada a divergência.
- **Valida mesma matriz**: Será comparado a matriz do fornecedor da nota, com a matriz do fornecedor do pedido. Caso sejam diferentes, será gerada uma divergência.
- **Desativado**: Não gera divergência.
- **Ativado**: Caso a data de emissão seja superior a data de entrega da parcela será gerada uma divergência.

### ● **Dias permitidos**

**variação**: Comparada a data de emissão, com a data de entrega da parcela + variação definida, caso seja superior, será gerada uma divergência.

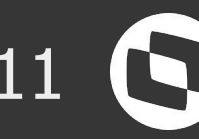

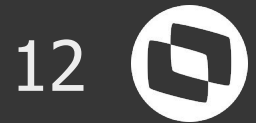

- **Desativado**: Não gera divergência.
- **Ativado**: Será comparado o estabelecimento da nota com o estabelecimento de entrega do pedido. Caso sejam diferentes, será gerada uma divergência.

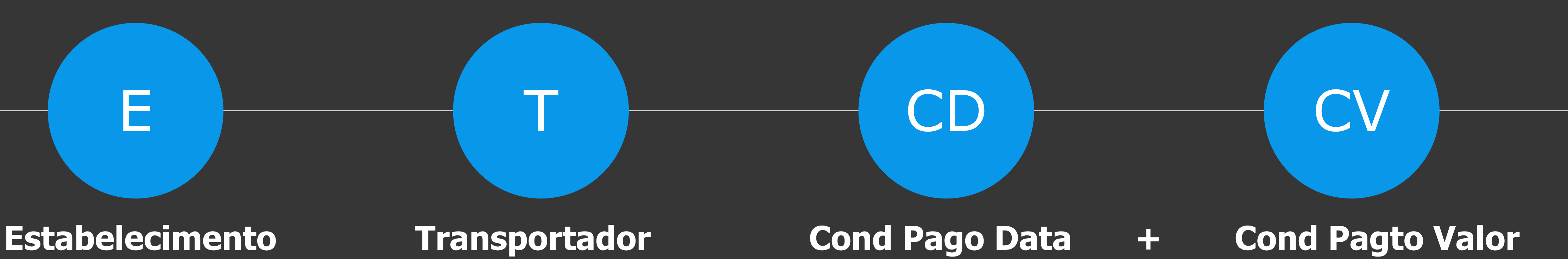

- **Desativado**: Não gera divergência.
- **Ativado**: Compara a data e valor da parcela de pagamento do XML, com a data e valor da parcela de pagamento calculada pelo sistema, tomando como base a condição de pagamento do pedido ou do fornecedor.
- **Variação valor permitido**: Deverá ser preenchido com o valor permitido de variação por parcela de pagamento.

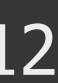

- **Desativado**: Não gera divergência.
- **Ativado**: Será comparado o transportador da nota com o transportador do pedido. Caso sejam diferentes, será gerada uma divergência.

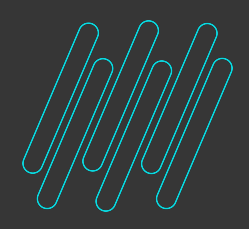

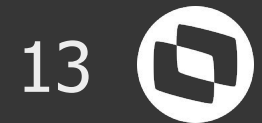

### **Sem Pedido Têm pendência?**

- **Desativado**: Não gera divergência.
- **Ativado**: Será verificado se existe pedido/ordem relacionado ao item do documento, caso não exista, será gerada uma divergência.

# SP FILLE

- **Desativado**: Não gera divergência.
- **Ativado**: Será verificado se existe pendência de aprovação para o pedido ou ordem de compra, caso exista,, será gerada uma divergência.

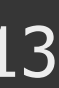

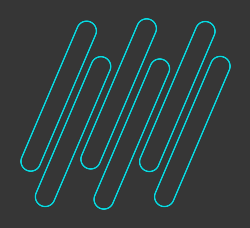

## **COMPARATIVO PEDIDO VS XML**

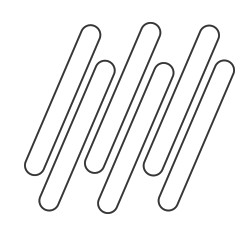

## **Visão geral**

Foi alterado o dashboard que contém as informações gerenciais, para poder trazer de forma analítica, quantas divergências um determinado estabelecimento possui para um determinado período.

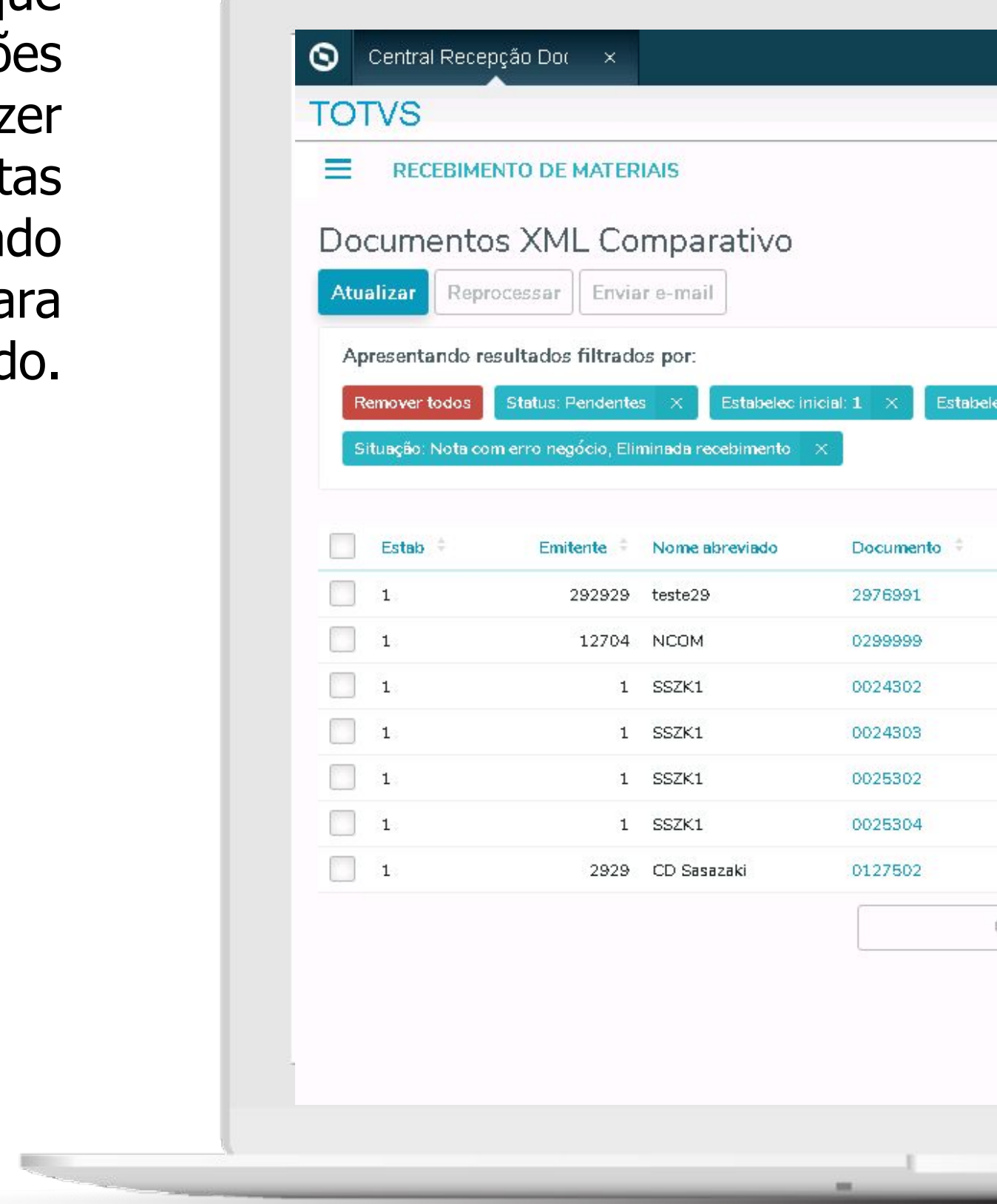

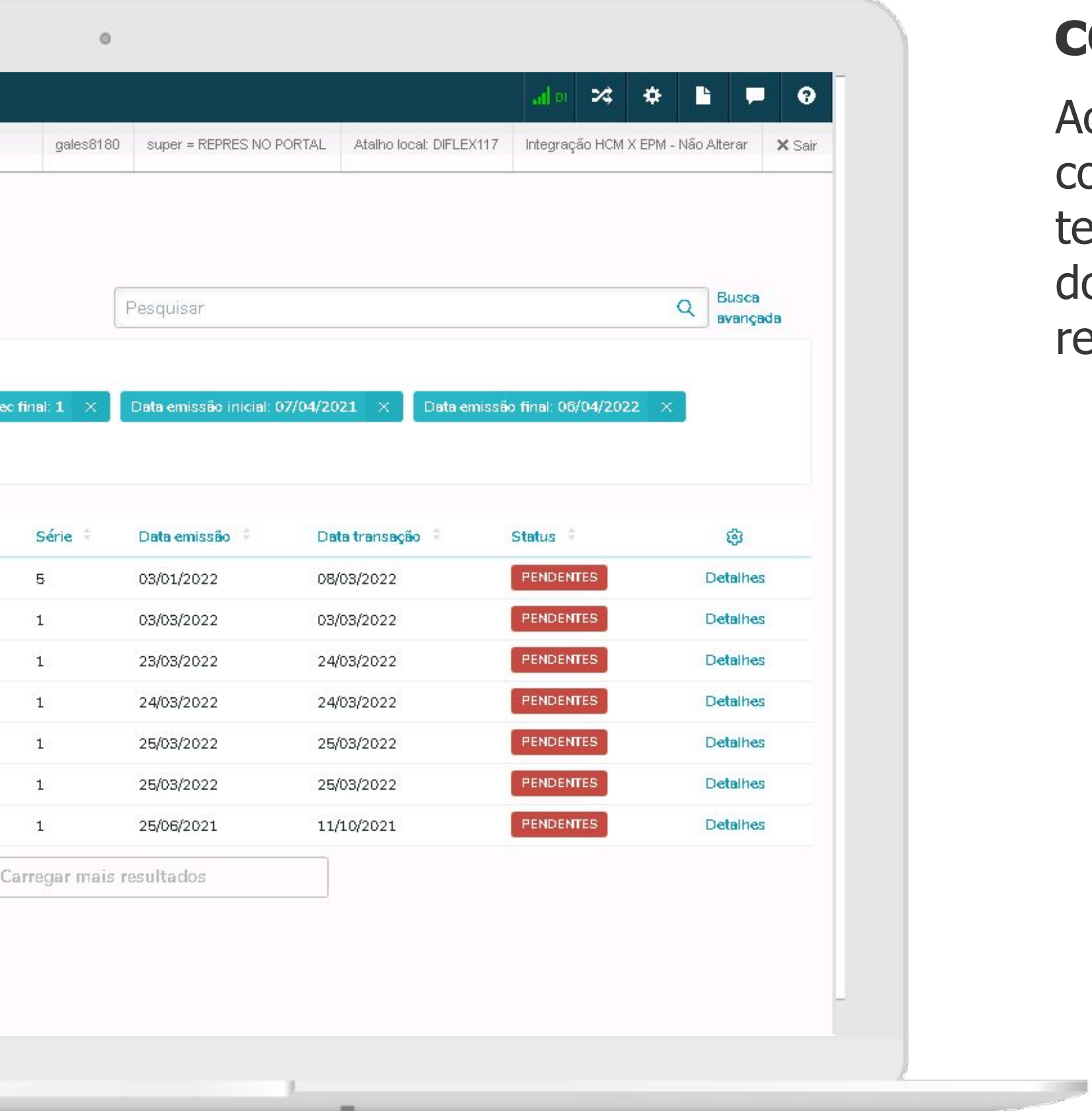

## **Acesso tela inicial comparativo**

Ao clicar no big number do comparativo, poderá aberta a tela com a listagem de documentos conforme filtro realizado na Visão geral.

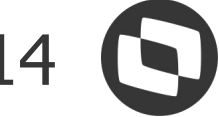

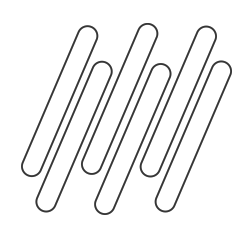

## **Tela inicial Comparativo**

Na tela inicial será apresentada uma listagem das notas pendentes, ou seja, que possuam divergência.

### **Pesquisa**

Nesta mesma tela é possível fazer uma pesquisa rápida por chave de acesso ou pelo número do documento.

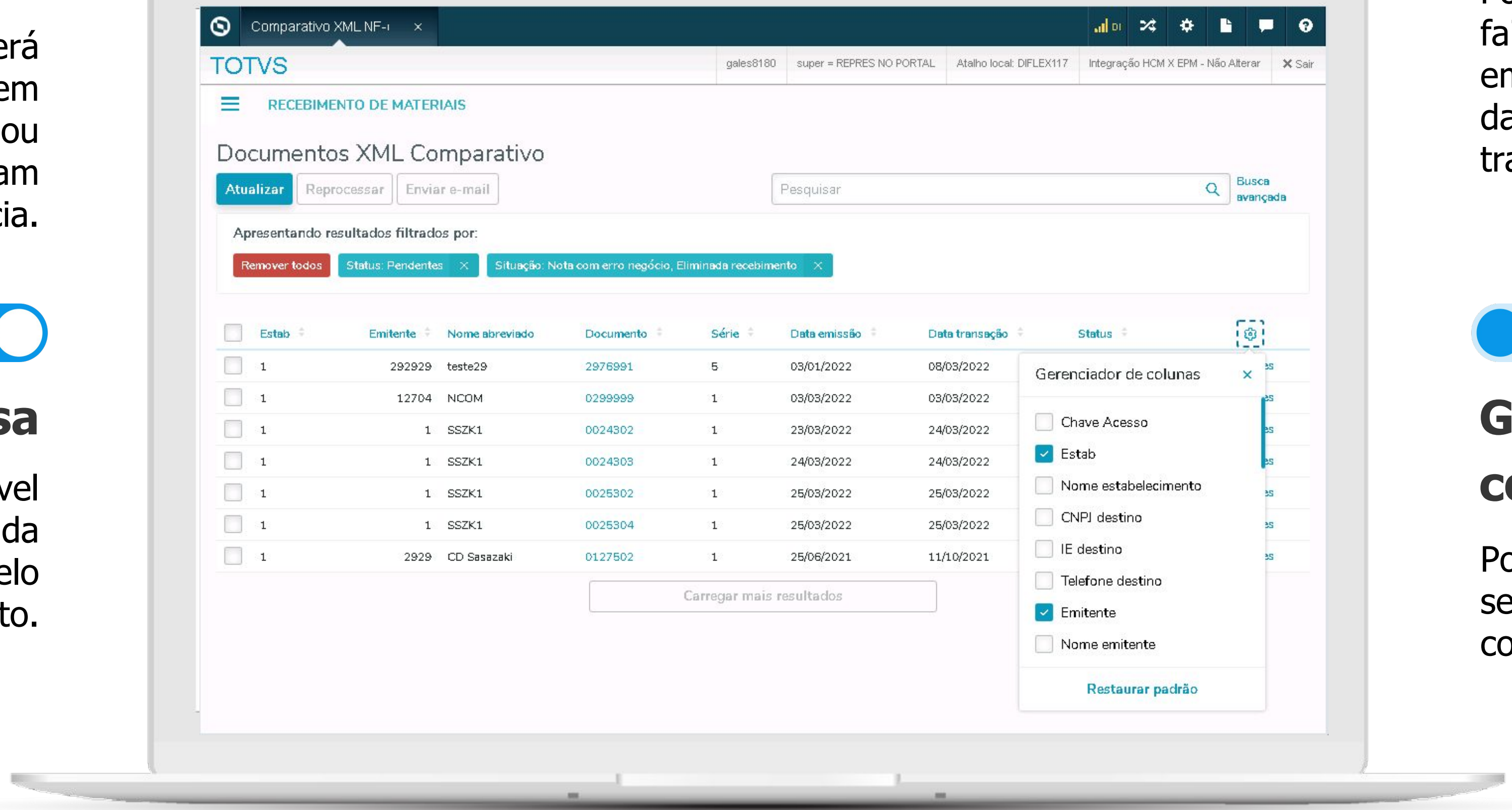

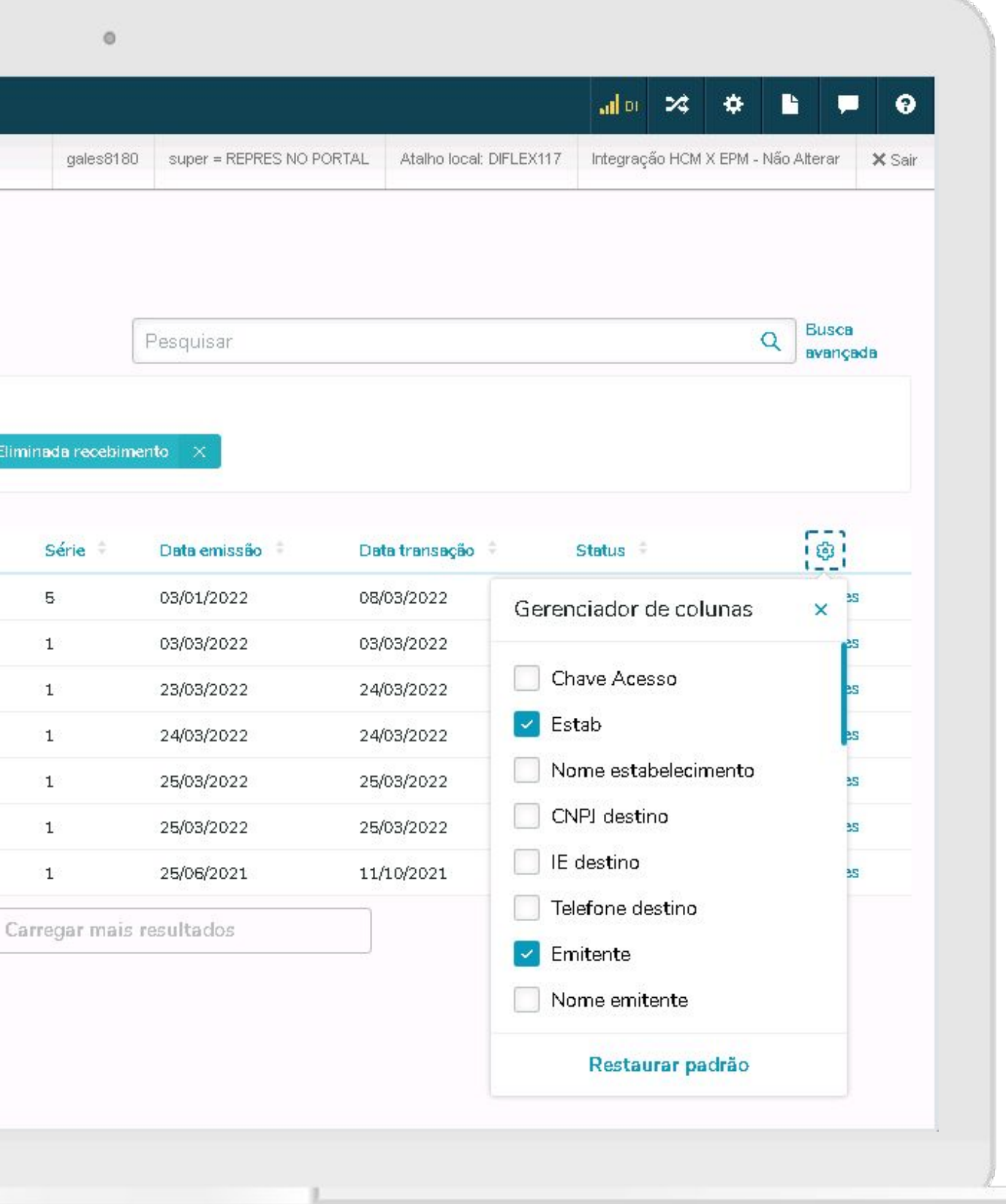

### **Busca avançada**

Pode-se realizar filtros como faixa de estabelecimento, emitente, documento, série, data de emissão, data de transação, status e situação.

## **Gerenciador de colunas**

Pode-se definir as colunas a serem apresentadas, conforme necessidade.

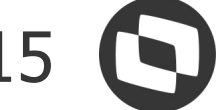

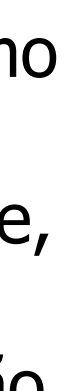

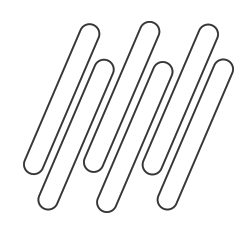

## **Detalhamento**

Ao clicar em um dos documentos ou na opção Detalhes, é apresentada uma listagem com as divergências pendentes.

**Pesquisa**

Nesta mesma tela é possível fazer uma pesquisa rápida por sequência de item do documento.

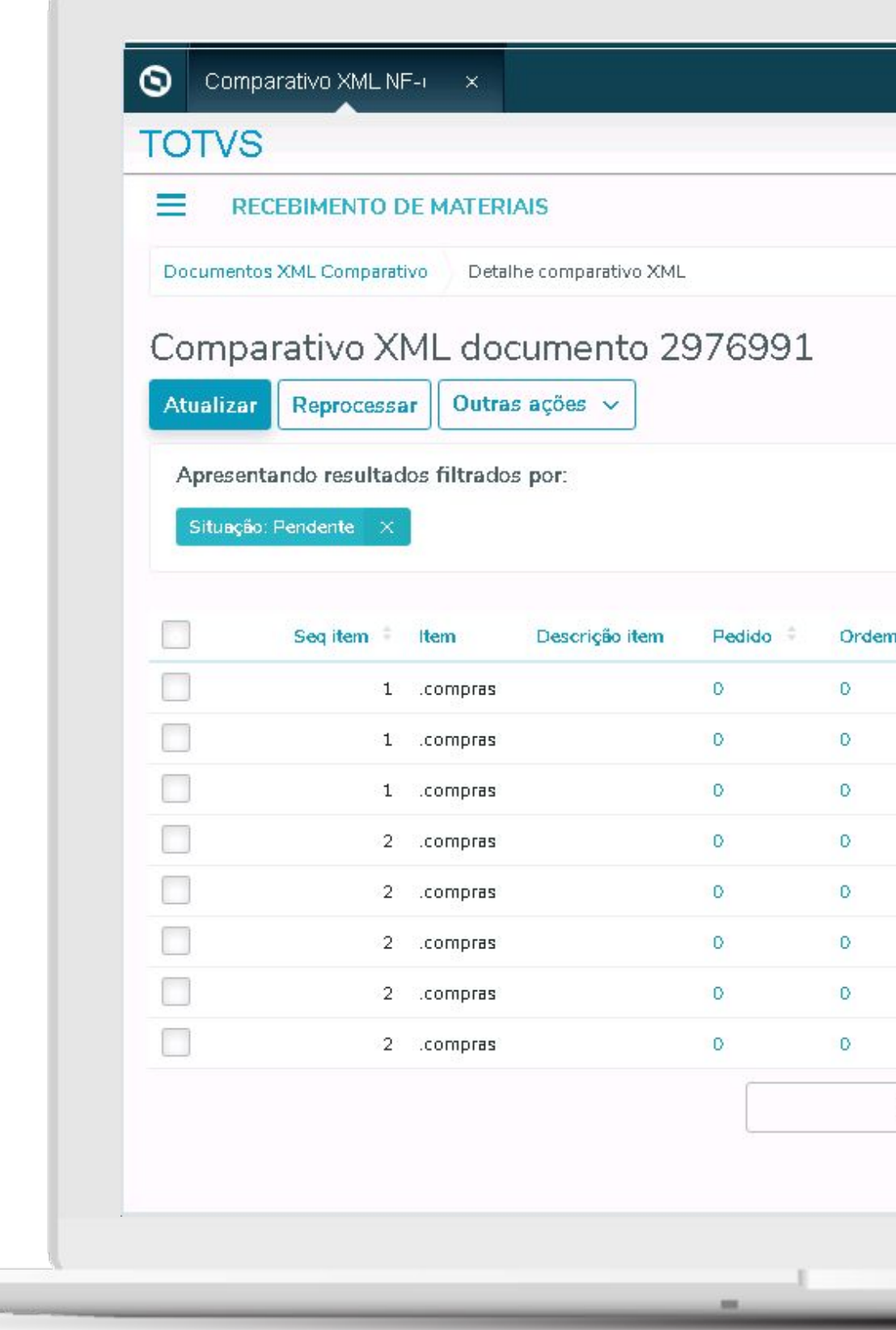

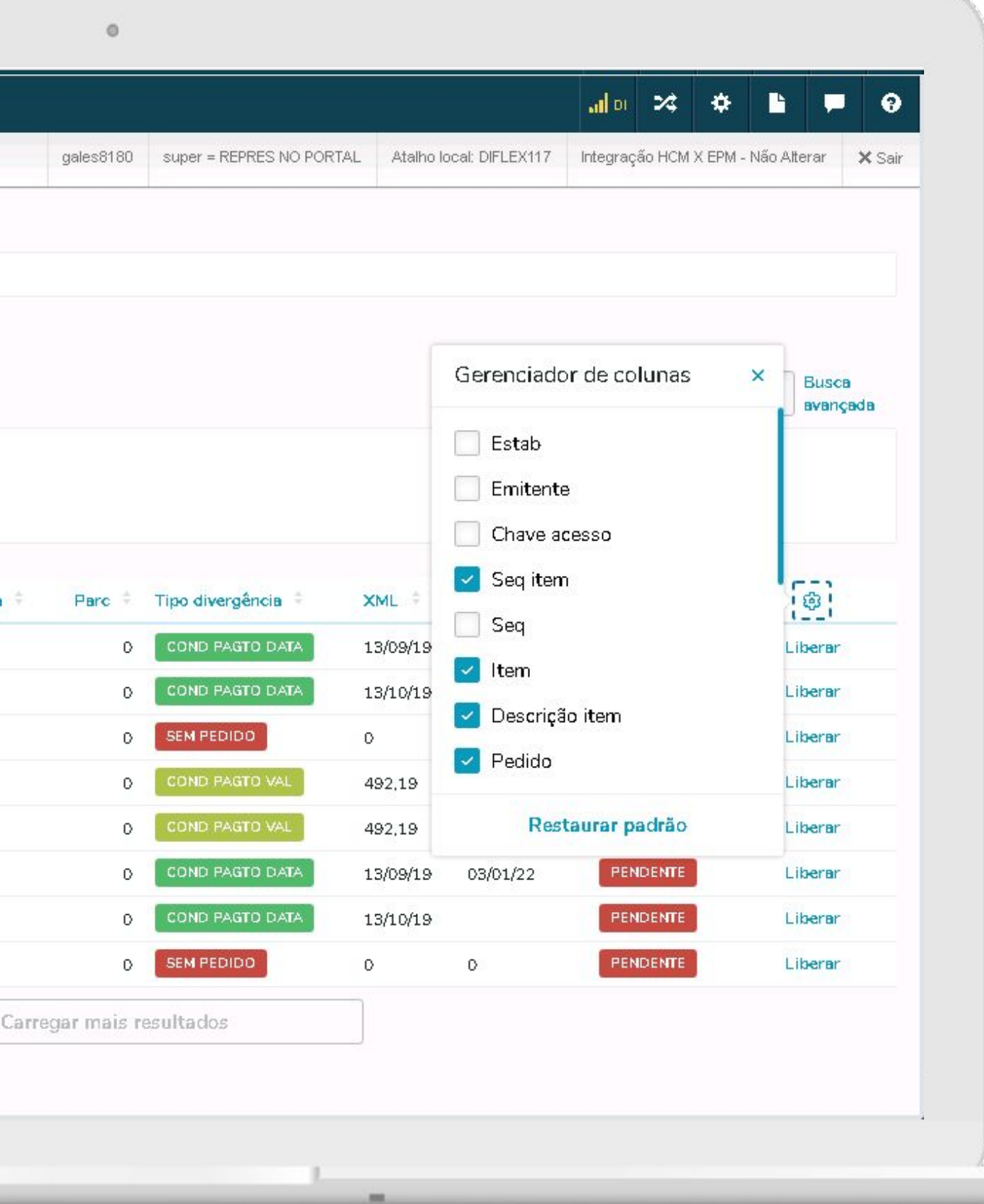

### **Busca avançada**

Pode-se realizar filtros como faixa de pedido, ordem e sequência, tipo de divergência e situação.

## **Gerenciador de**

### **colunas**

Pode-se definir as colunas a serem apresentadas, conforme necessidade.

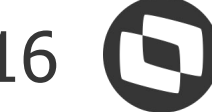

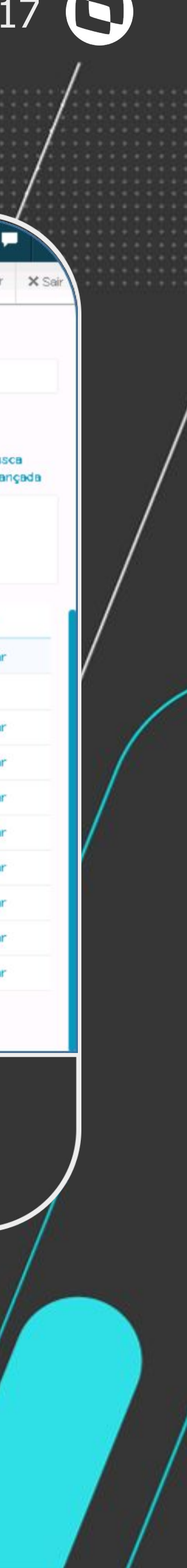

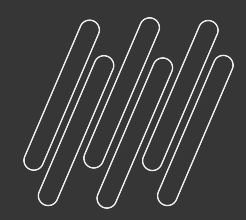

## **Opção Liberar**

- Caso a divergência tenha sido negociada, e não será ajustado pedido/ordem, a mesma poderá ser liberada.
- Esta liberação poderá pedir uma justificativa, caso tal obrigatoriedade esteja configurada.
- Será possível liberar uma ou várias divergências de um mesmo documento.
- O sistema irá armazenar o usuário e a data/hora da liberação. Bem como, a justificativa, caso tenha sido informada.

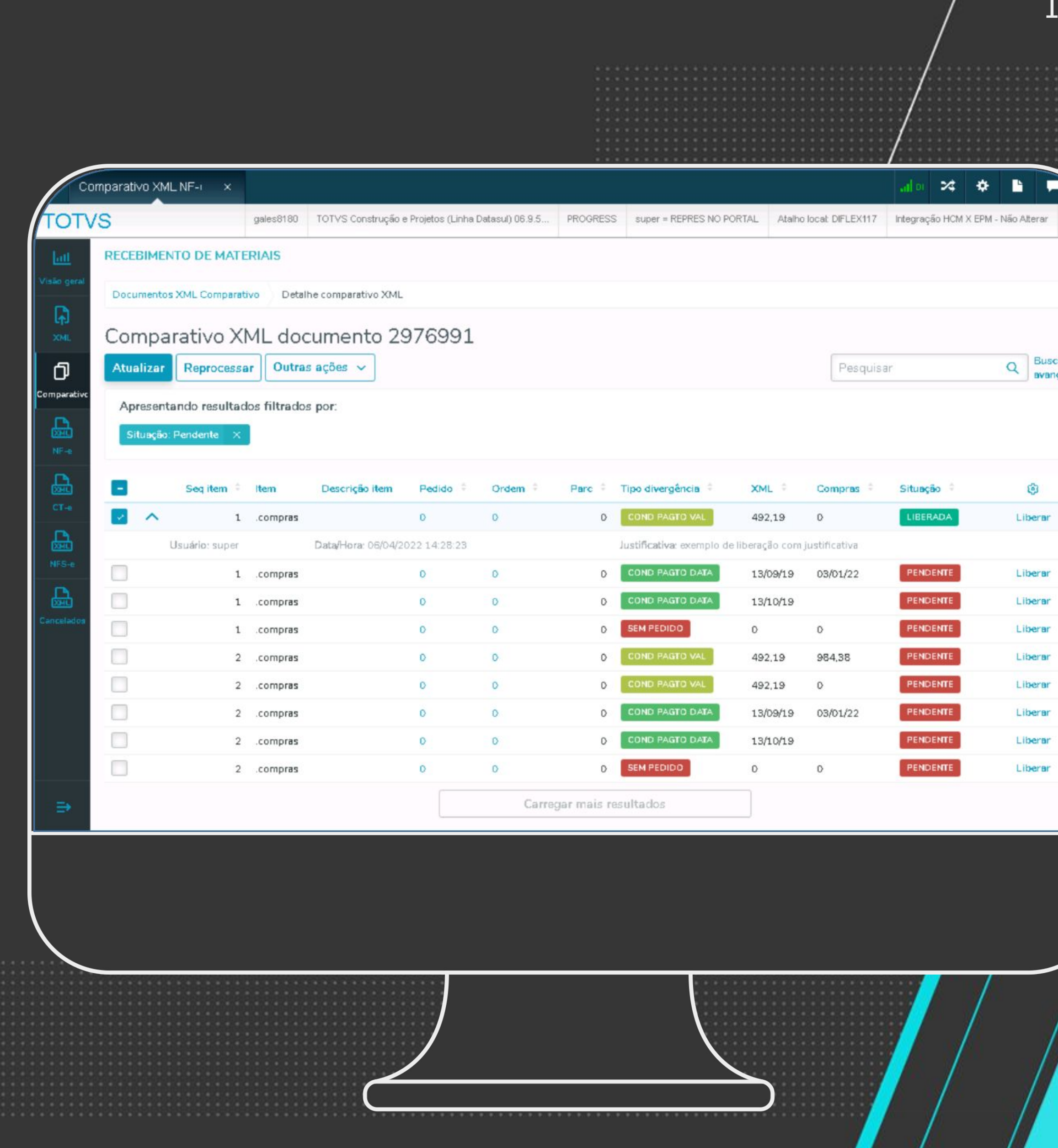

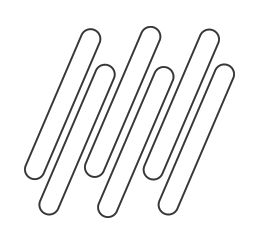

## **Enviar e-mail**

Será possível o envio de e-mails para os responsáveis do processo (comprador e solicitante) com o objetivo de agilizar a análises das divergências.

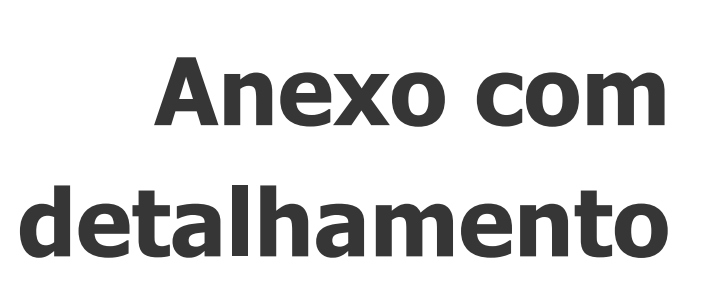

No e-mail haverá um anexo contendo o detalhamento das divergências pendentes para aquele documento.

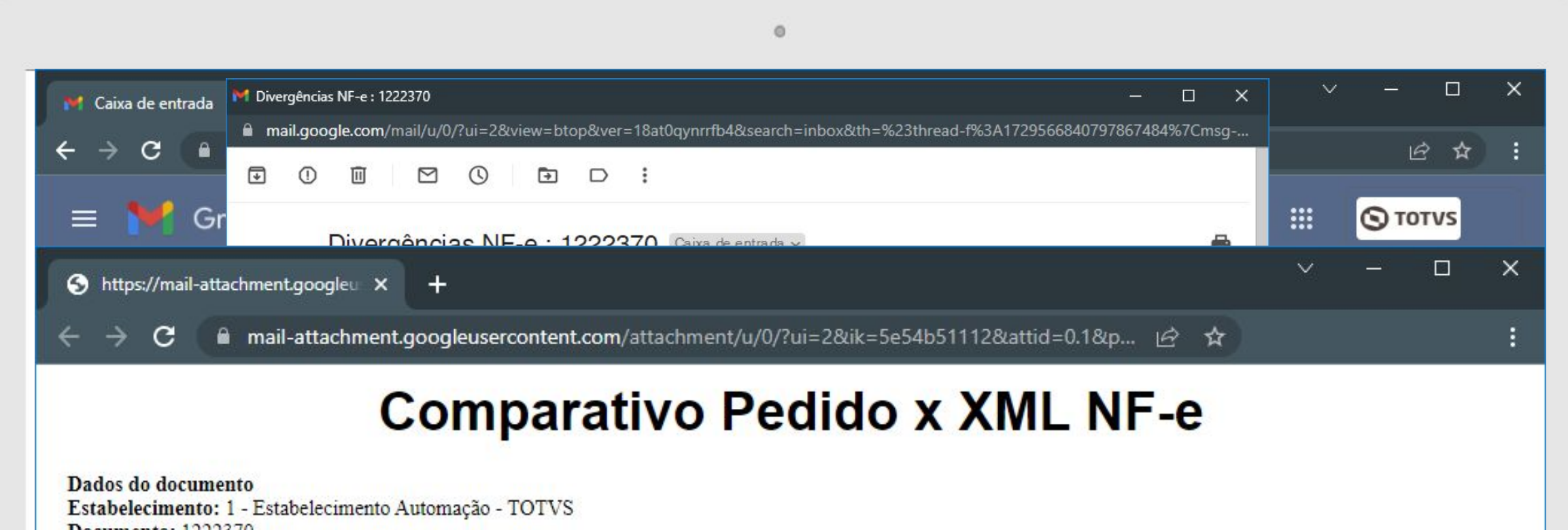

**Documento: 1222370** Série: 22 Emitente: 12704 - NCOM Chave de acesso: 35170853113791000122550220012223701733208447

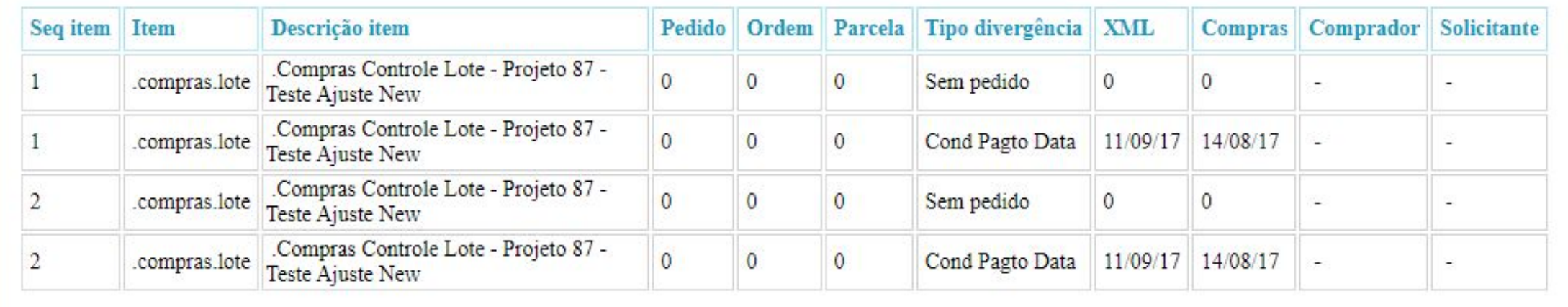

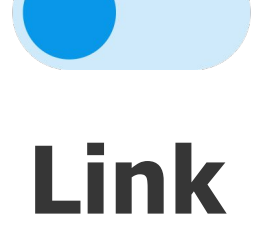

No corpo do e-mail, haverá um link e um botão, que se o usuário clicar, será direcionado para o sistema para facilitar o acesso.

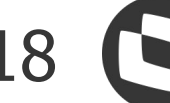

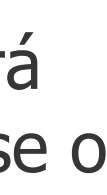

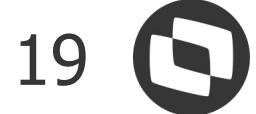

### **Propriedades e-mail**

As configurações referentes ao servidor de envio de e-mail serão buscados de "Configurações" > "Propriedades do Sistema" > "Propriedades E-mail".

### **Comprador**

 $-\circ$ 

Ao ser marcado, Comprador, nos parâmetros do comparativo, será enviado e-mail para o comprador da ordem de compra. Será buscado e endereço de e-mail do programa Manutenção de Usuário de Materiais - CD1700, e também será verificado se o usuário possui o campo "Recebe e-mail" marcado.

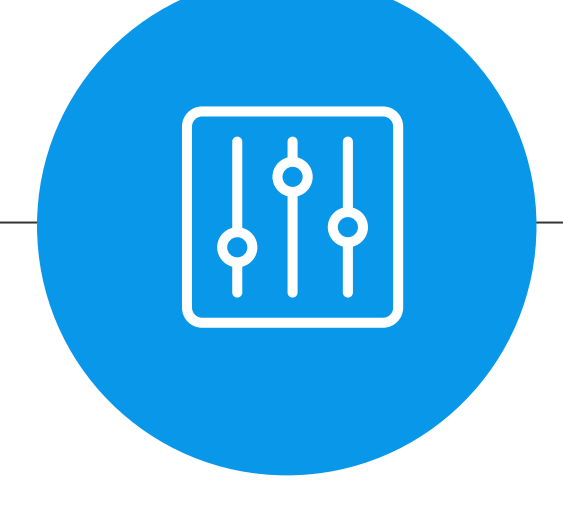

### **Solicitante**

Ao ser marcado, Solicitante, nos parâmetros do comparativo, será enviado e-mail para o solicitante/requisitante da ordem de compra. Será buscado e endereço de e-mail do programa Manutenção de Usuário de Materiais - CD1700, e também será verificado se o usuario possui o campo "Recebe e-mail" marcado.

## **Envia e-mail adicional**

<u>and</u>

 $\mathcal{L}^{\text{max}}$ 

Quando preenchido, nos parâmetros do comparativo, será enviado e-mail para o endereço citado. Há a possibilidade de se informar mais de um endereço de e-mail, basta separá-los por ponto e vírgula.

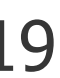

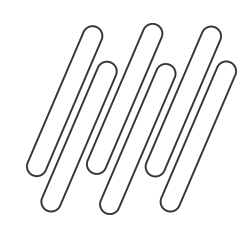

## **COMPARATIVO PEDIDO VS XML**

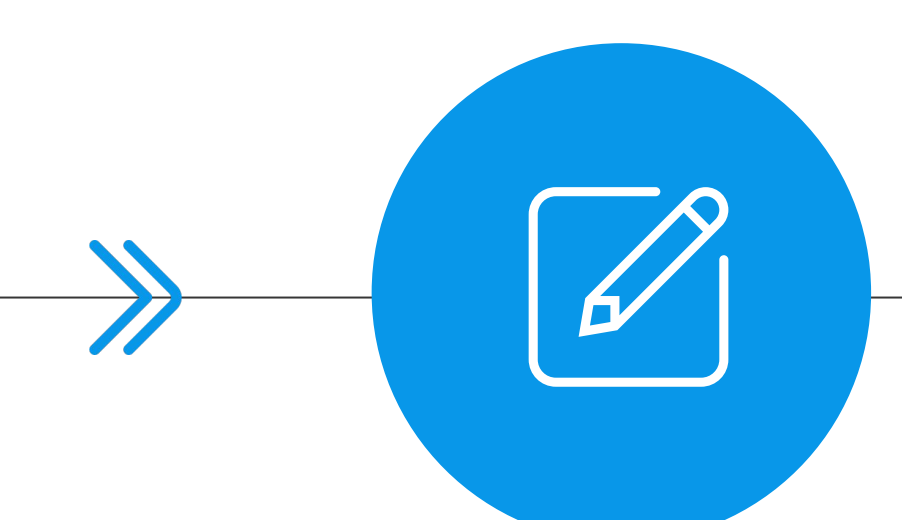

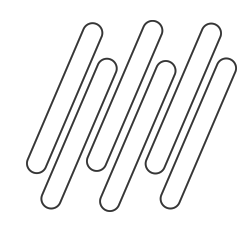

## **Geração das divergências e envio de e-mail**

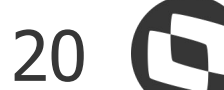

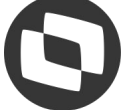

A geração das divergências e o envio de email, podem ocorrer de 3 formas:

## **Importação XML NF-e**

Ao importar o XML da NF-e, caso o sistema consiga traduzir o tipo de operação, e no XML conste o pedido/ordem, o sistema irá gerar as divergências automaticamente, e também irá disparar o e-mail. Ambos, conforme parametrização.

## **Tela principal**

### **Tela de Detalhe**

Caso durante a importação da NF-e não tenha vindo o pedido/ordem, é possível informar manualmente e após esse ajuste, ir na tela do comparativo e solicitar o reprocessamento desta nota.

Outro exemplo da utilização do reprocessamento, é caso a equipe de compras tenha feito algum ajuste na ordem e se deseja ver se a divergência ainda existe.

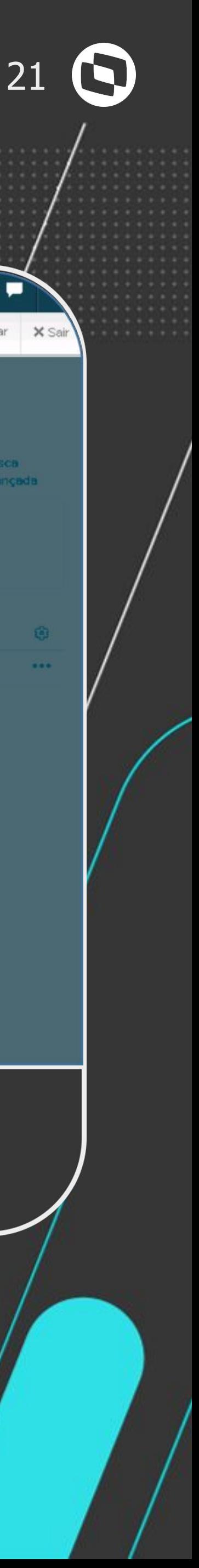

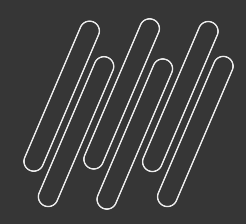

## **Bloqueio geração nota**

Caso a nota possua divergências pendentes, será possível configurar o sistema para impedir a geração da nota para o recebimento físico e/ou fiscal.

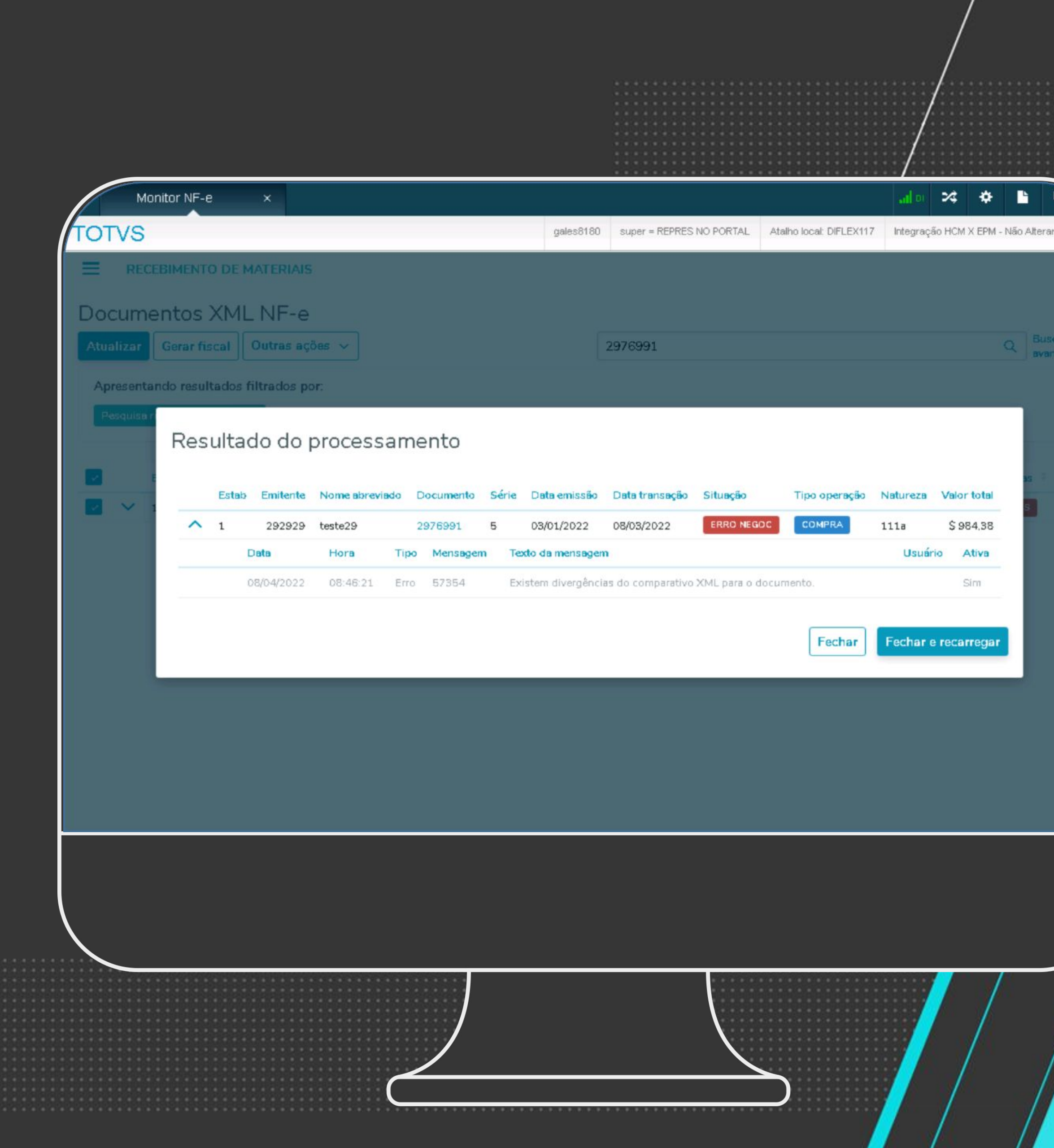

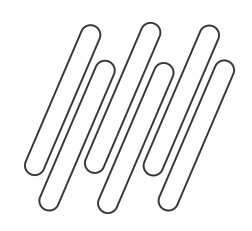

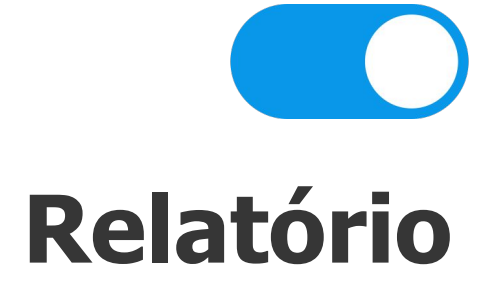

Foi desenvolvido um novo relatório que será gerado em excel, e que irá listar as informações das divergências.

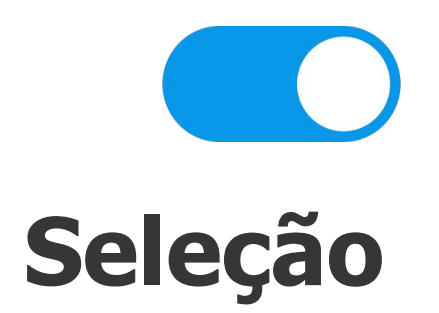

O usuário poderá filtrar por faixa de estabelecimento, série, documento, emitente e data de emissão.

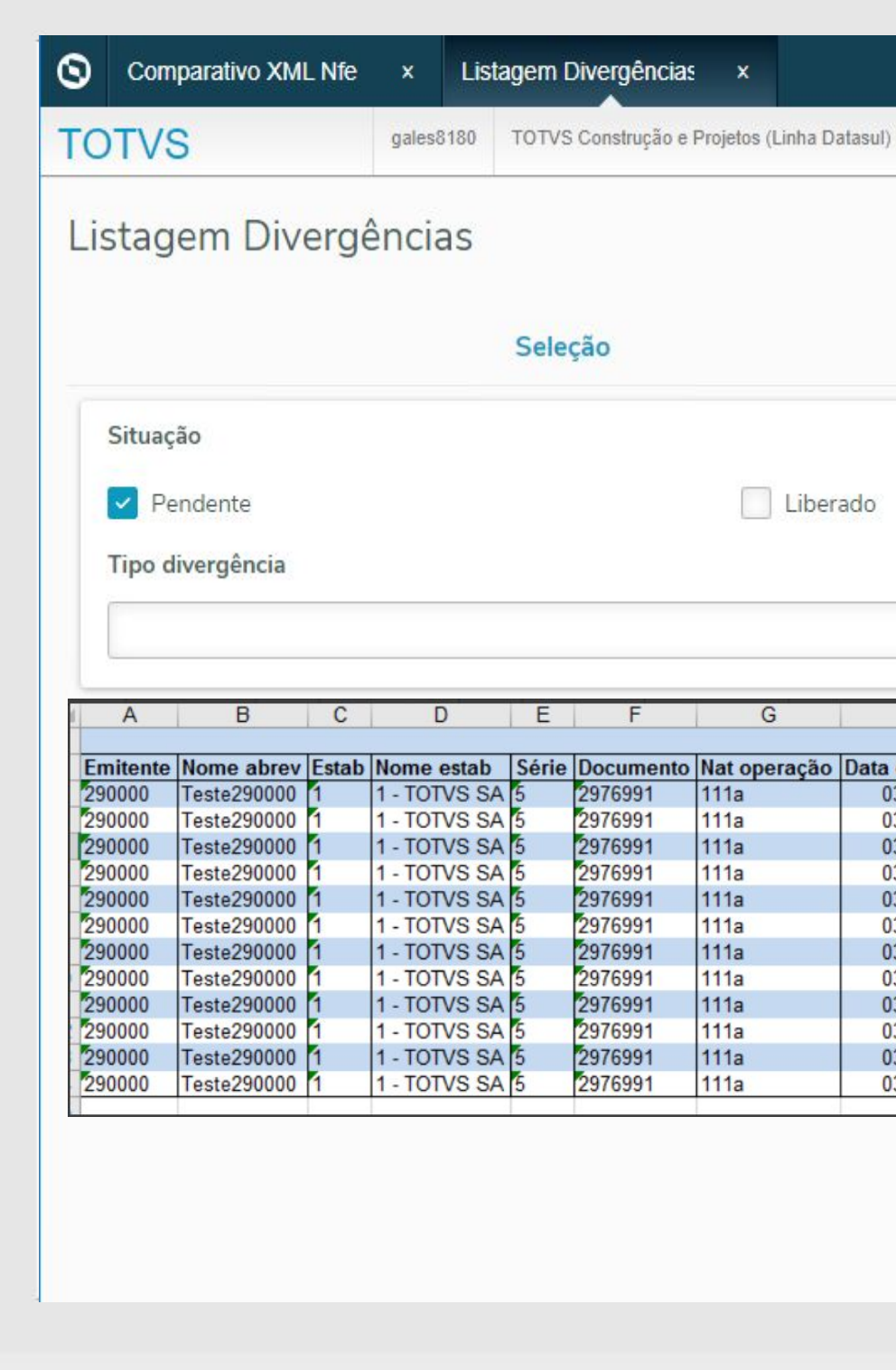

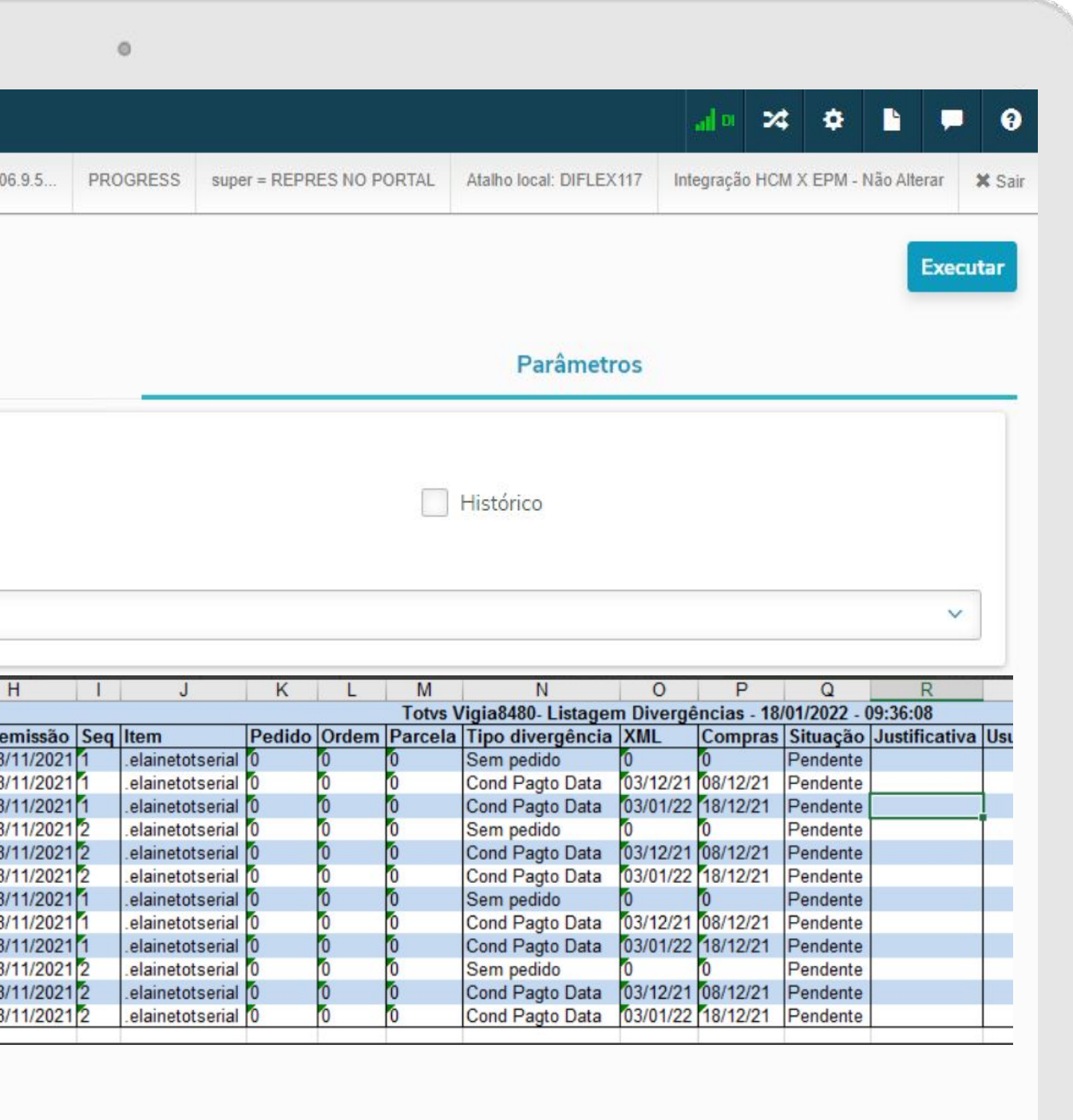

## **Parâmetros**

Também poderá filtrar pelo tipo de divergências e pela situação da mesma. Permitindo assim realizar análises mais detalhada.

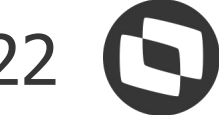

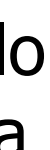

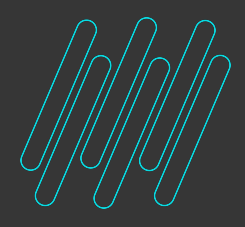

# **VÍDEO PARÂMETROS**

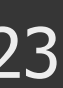

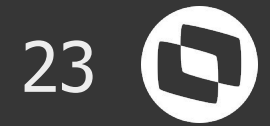

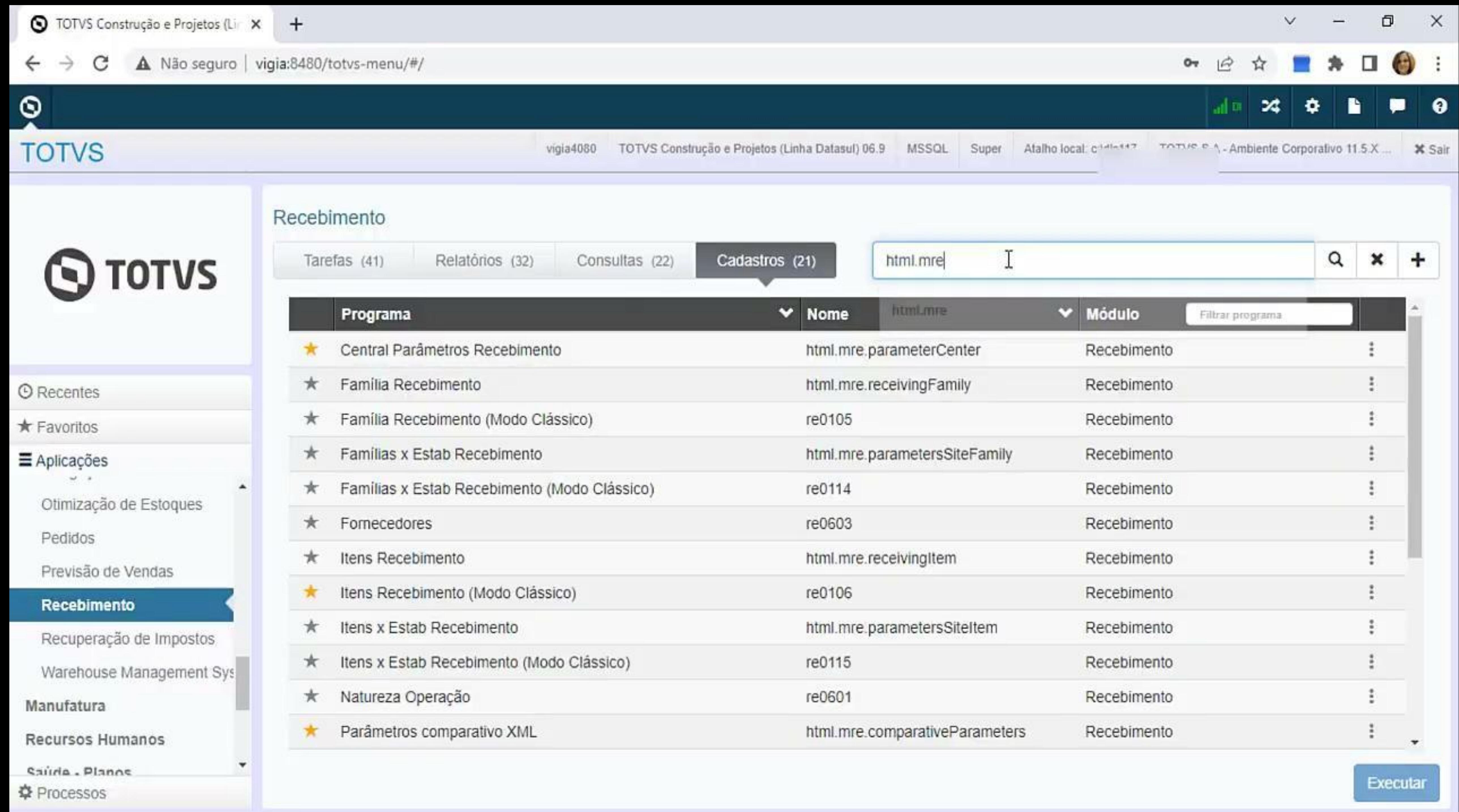

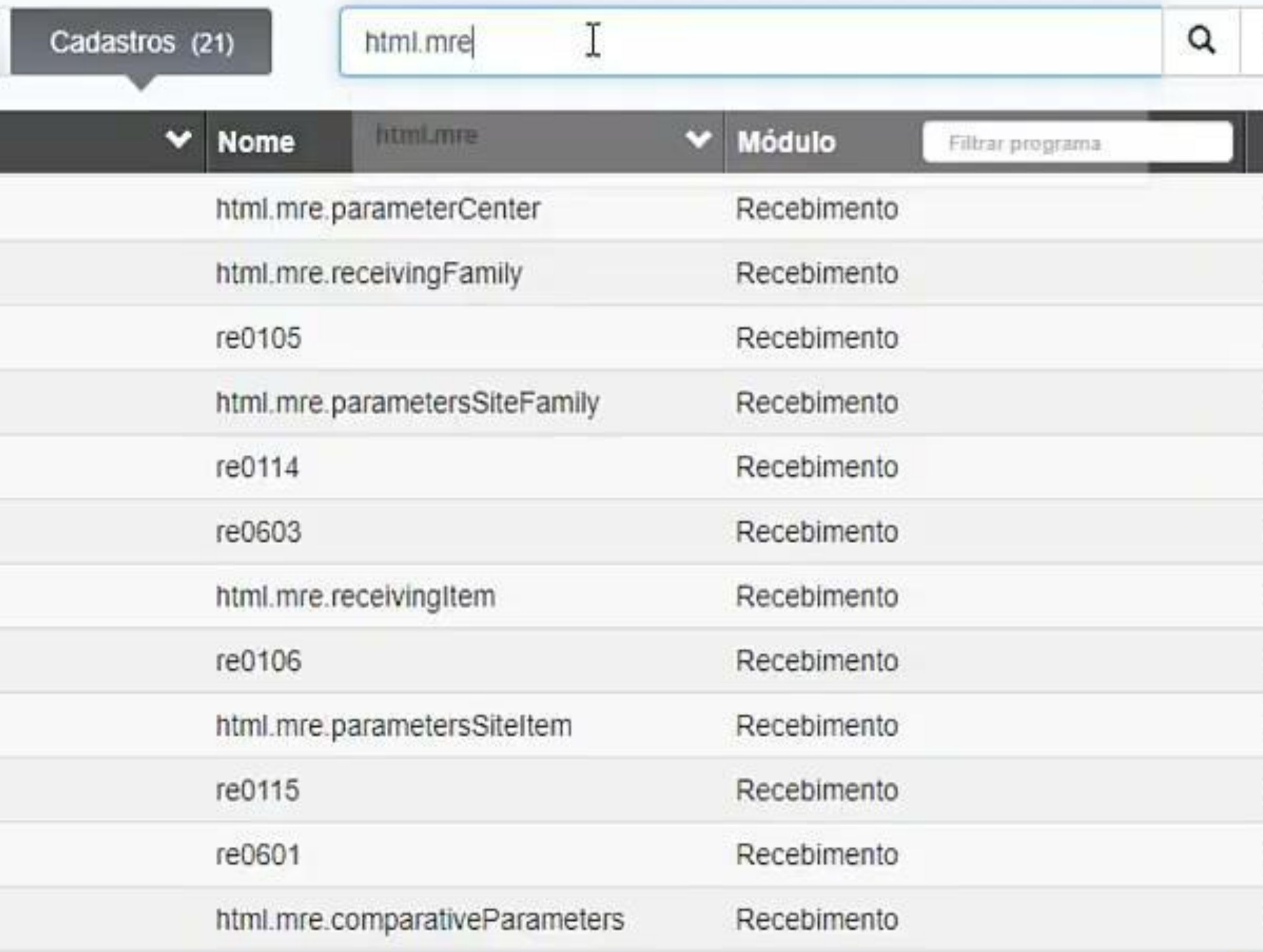

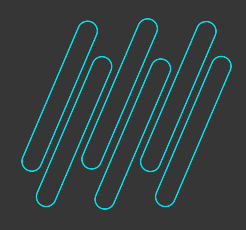

# **VÍDEO DIVERGÊNCIAS**

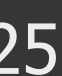

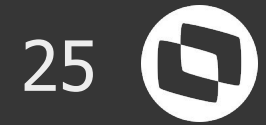

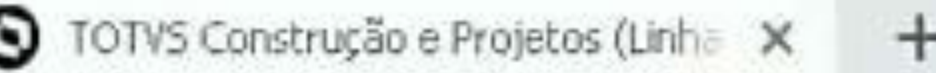

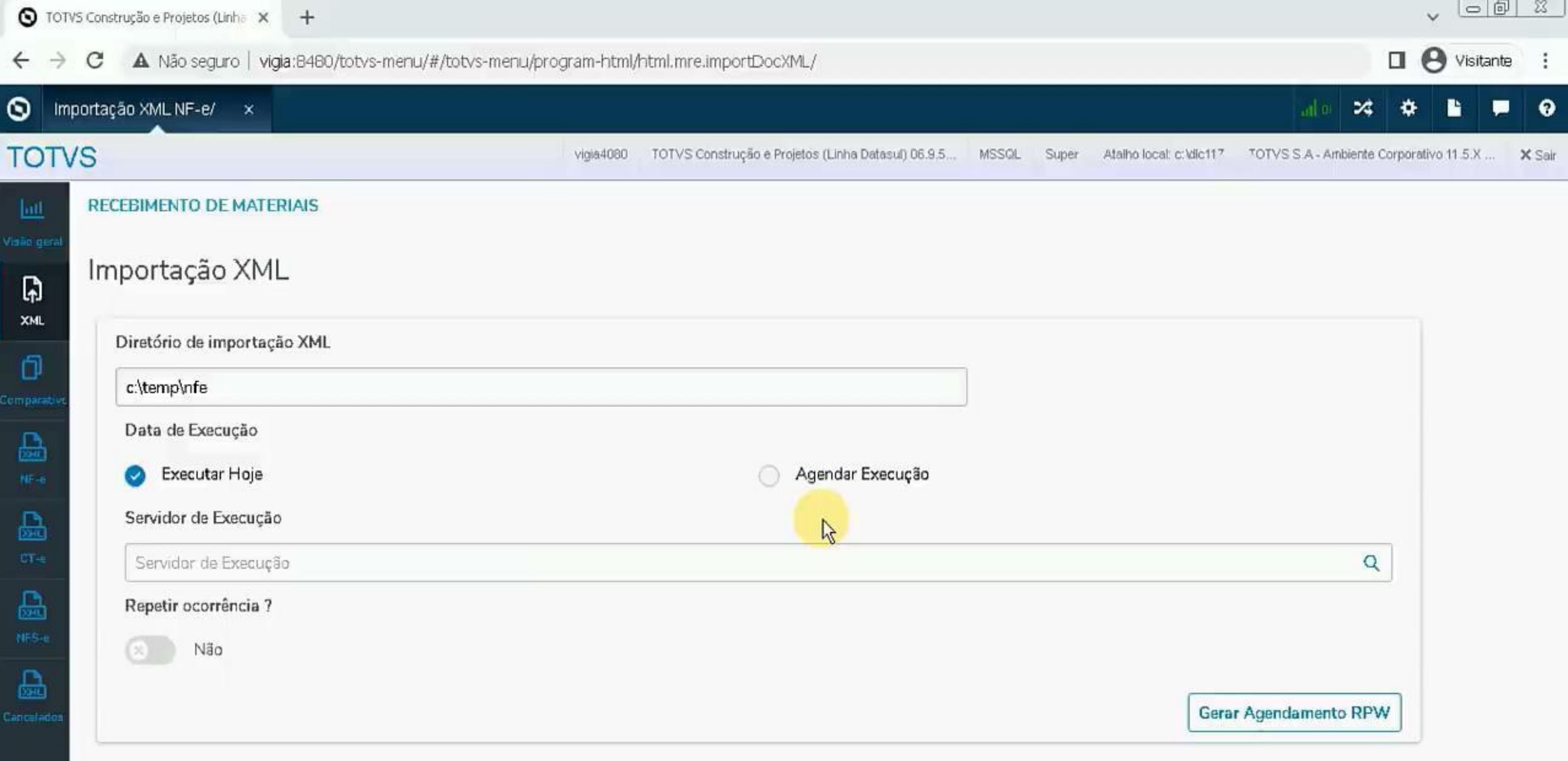

![](_page_26_Picture_0.jpeg)

# **VÍDEO ENVIO E-MAIL**

![](_page_26_Picture_2.jpeg)

![](_page_26_Picture_3.jpeg)

### $\leftarrow$   $\rightarrow$  C

![](_page_27_Picture_2.jpeg)

vigia 4080

## **S** TOTVS

- © Recentes
- \* Favoritos
- Aplicações
- Financeiro / Controladoria
- Tecnologia
- Logística
- Manufatura
- Recursos Humanos
- Saúde Planos
- Foundation
- Cadastros Gerais

٠

- CRM
- 章 Processos

### Exibindo itens filtrados pela palavra "html.mre" Tarefas (7) Relatórios (3) Consultas (0) Programa Central Parâmetros Recebimento Família Recebimento  $\star$ Familias x Estab Recebimento ★ Itens Recebimento ★ Itens x Estab Recebimento ★

- Parâmetros comparativo XML
- Parâmetros Conversor NF-e/CT-e/NFS-e ★
- Parâmetros Manifestação Destinatário ★
- Parâmetros Recebimento ★
- Parâmetros Usuário Recebimento ★

![](_page_27_Picture_24.jpeg)

![](_page_27_Picture_130.jpeg)

![](_page_27_Picture_26.jpeg)

![](_page_28_Picture_0.jpeg)

![](_page_28_Picture_2.jpeg)

### **Release inicial**

Para começar a usar basta baixar a release **12.1.2205**, com previsão de expedição em maio de 2022.

### **Menu**

- 
- 

![](_page_28_Figure_8.jpeg)

Caso a opção do comparativo não seja apresentada, basta importar o menu do Recebimento, e dar acesso aos usuários.

### **Pronto**

Depois basta realizar a parametrização desejada e começar a usar.

![](_page_29_Picture_0.jpeg)

![](_page_29_Picture_1.jpeg)

 $\rightarrow$ 

![](_page_29_Picture_3.jpeg)

**SIM** 

ordem de

compra

Programa Monitor Cor

### Caso não consiga acessar pelo qr code, acesse pelo link: https://tdn.totvs.com/x/pZyWJw

![](_page_29_Picture_5.jpeg)

![](_page_29_Figure_6.jpeg)

Principais benefícios: Antecipar as validações do pedido e XML trazendo agilidade e confiabilidade no fluxo de recebimento e evitando conferências manuais.

Por meio dessa solução é possível avaliar as divergências do documento, enviar e-mail e liberar uma possível divergência que esteja de acordo com a política da empresa. Também há a

 $\Box$   $\times$ 

12 ☆ :

![](_page_29_Picture_15.jpeg)

![](_page_30_Picture_1.jpeg)

![](_page_30_Figure_2.jpeg)

## O QUE VEM PELA FRENTE?

![](_page_30_Picture_4.jpeg)

 $\bigcirc$ 

![](_page_30_Picture_5.jpeg)

![](_page_30_Picture_7.jpeg)

## **O que vem pela frente?**

![](_page_31_Picture_1.jpeg)

![](_page_31_Picture_2.jpeg)

![](_page_31_Picture_3.jpeg)

![](_page_31_Picture_7.jpeg)

### **Impostos**

Comparação dos impostos do XML da NF-e com a parametrização do sistema.

![](_page_32_Picture_0.jpeg)

![](_page_32_Picture_1.jpeg)

![](_page_32_Picture_3.jpeg)

![](_page_33_Picture_3.jpeg)

**Sim, é possível usar o comparativo em HTML e o monitor em progress.**

![](_page_33_Picture_0.jpeg)

## **É possível utilizar o Comparativo Pedido vs XML, e continuar usando o monitor progress (RE0708)?**

![](_page_34_Picture_4.jpeg)

![](_page_34_Picture_0.jpeg)

## **O Comparativo Pedido vs XML trata apenas notas de compra?**

**Atualmente sim, no futuro com a implementação da comparação dos impostos, será possível utilizá-lo com outros tipos de notas.**

![](_page_34_Picture_3.jpeg)

![](_page_35_Picture_3.jpeg)

![](_page_35_Picture_4.jpeg)

**Não. Neste caso, como o XML não foi importado, não há como utilizar o comparativo.**

![](_page_35_Picture_0.jpeg)

## **Não utilizamos o monitor, digitamos a nota, será possível utilizar o comparativo?**

![](_page_36_Picture_4.jpeg)

## **O Comparativo é apenas para NF-e?**

**Sim, pois apenas nesse XML existe a tag xPed e nItemPed, permitindo a tradução do pedido e ordem.**

![](_page_36_Picture_3.jpeg)

![](_page_37_Picture_0.jpeg)

## **OBRIGADO**

![](_page_37_Picture_2.jpeg)

- Tecnologia + Conhecimento são nosso DNA.
- O sucesso do cliente é o nosso sucesso.
- Valorizamos gente boa que é boa gente.

## **TALITA TSAKIRES LIEBL** Supply Chain – BACKOFFICE DATASUL

### **#SOMOSTOTVERS**

![](_page_37_Picture_11.jpeg)

![](_page_37_Picture_12.jpeg)

![](_page_37_Picture_8.jpeg)

![](_page_37_Picture_9.jpeg)

https://www.linkedin.com/in/talitaliebl/